Moodle Moot Japan 2023 Proceedings

## 2023 年 7 月 13 日

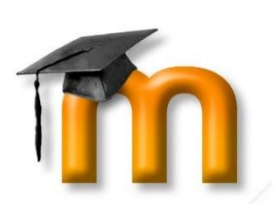

# 日本ムードル協会全国大会(**2023**) 発表論文集

**PROCEEDINGS OF MOODLEMOOT JAPAN 2023 ANNUAL CONFERENCE**

日本ムードル協会/ MOODLE ASSOCIATION OF JAPAN

## 目次<sup>a</sup>

#### 査読付き論文

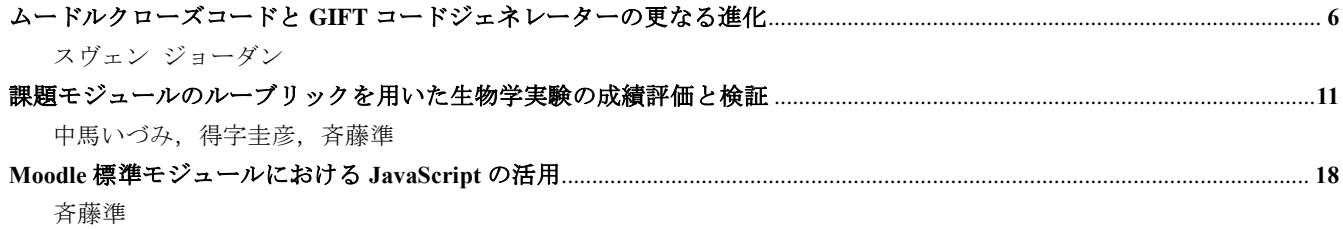

査読なし論文

**Moodle** を使った世界規模でのオンラインジャーナルクラブイベントの開催: **ResearchIC** プロジェクトからの報告....... **28** 林晶晶

 $\overline{a}$ 

## INDEX<sup>b</sup>

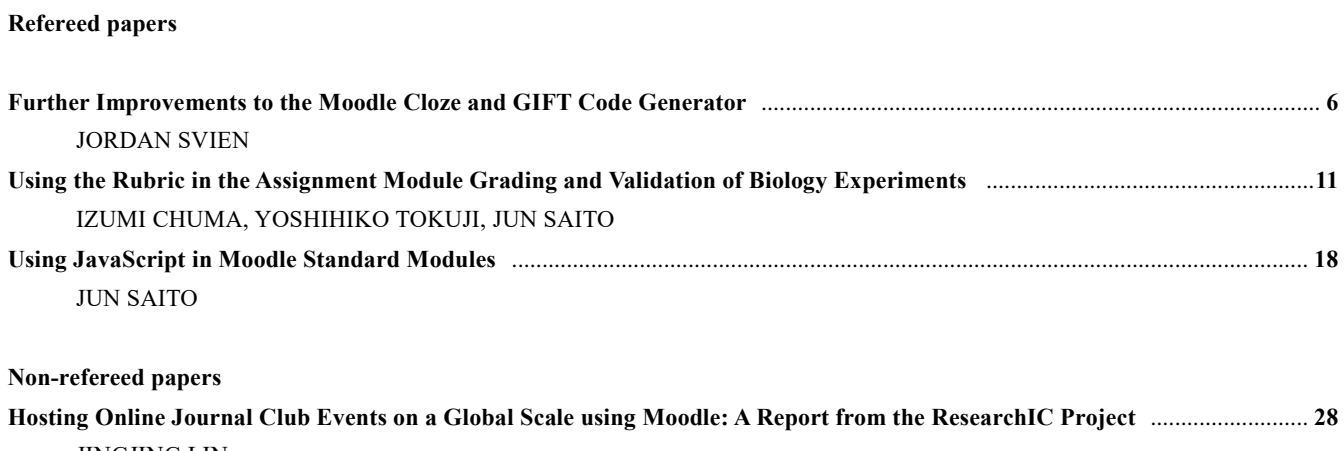

JINGJING LIN

 $\overline{a}$ 

## 序文

日本ムードル協会主催の MoodleMoot Japan 2023 は、2023 年 2 月 15 日(水)~2 月 17 日(金)に開催 されました。新型コロナウィルス感染症の影響を受け、茨城キリスト教大学にてハイブリッド開催され ました。この論文集が発表された内容のさらなる共有につながるだけでなく、参加が叶わなかった多く の方にとって活用されることを期待します。

この研究論文集には、国会図書館発行の ISSN (International Standard Serial Number) が付与され、 この論文集の表ページの一番下に記されています。

今回も、論文に査読付き部門と査読なし部門を設けましたので、掲載論文が各自の研究履歴として残る ようになりました。今回は、3 本の査読付き論文と 1 本の査読なし論文を掲載します。発表者の皆様に おかれましては、積極的な投稿をいただけますことを期待しております。

最後に、査読者の先生方に心から感謝いたします。

#### Preface

MoodleMoot Japan 2023, hosted by the Moodle Association of Japan, was held from Wednesday, February 15, 2023 to Friday, February 17, 2023. The conference was held at Ibaraki Christian University, Japan as a hybrid event due to the effects of COVID. We hope that this collection of papers will not only lead to further sharing of the published content but will also be of use to many people who were unable to participate.

The ISSN (International Standard Serial Number), which is shown at the bottom of the top page, is assigned by the Japan National Diet Library so that the papers published can be cited by the ISSN and people can utilize their publications as their research career.

This year we had three refereed papers and one non-refereed papers. I hope the participants of Moot will utilize and contribute to the proceedings more.

Finally, I would like to share my appreciation for the referees' effort.

編集者 八木(佐伯) 街子 / Editor Machiko Saeki Yagi

日本ムードル協会全国大会発表論文集 11 巻

2023 年 7 月 13 日発行 発行人:淺田 義和 発行所:自治医科大学医学教育センター 〒329-0498 栃木県下野市薬師寺 3311-1

ISSN 2189-5139

## 査読付き論文 / **Refereed Papers**

## **Further Improvements to the Moodle Cloze and GIFT Code Generator**

#### Jordan Svien†1

The Moodle Cloze and GIFT Code Generator, originally developed in 2017 and improved upon to Version 3.1 in 2019, is a free Excel quiz builder tool that generates lines of Moodle code from quiz questions. These code lines can either be embedded into a Moodle embedded answer (cloze) question or imported via GIFT format to generate an entire quiz quickly and simply with customizable question types. In 2022, Version 4.0 of the generator was released, an extensive new version which includes several new question types (including matching and multiple response), question tagging, new answer choice arrangement features, macro-free code toggles, quick question archiving, and other quality-of-life enhancements. This paper describes these new features in detail and considers future upgrade possibilities.

## ムードルクローズコードと **GIFT** コードジェネレーターの更なる進化

#### スヴェン ジョーダン†1

2017 年に開発、2019 年に改良版である 3.1 バージョンが発表されたムードルクローズコードと GIFT コードジェネ レーターは、エクセルを使用した無料のクイズビルダーツールで、小テスト問題からムードル用のコードラインを 生成するものである。生成されるコードラインは、ムードル内の穴埋め問題(Cloze)に直接貼り付け可能、または GIFT 形式で使用可能である。問題形式は自由にカスタマイズでき、小テスト全体を簡単に作成することができる。 2022 年には 4.0 バージョンが発表され、新たな小テスト形式(マッチング形式や複数回答形式)や問題のタグ付け 機能、解答のアレンジ機能、マクロ使用・非使用の選択機能、問題のアーカイブ機能、その他の機能向上が実装さ れた。本論は新機能を解説したものであるとともに、将来的な改良版への可能性を検討したものである。

#### **1. Introduction**

 The Moodle Cloze and GIFT Code Generator (Svien, 2017) is a free Excel resource that allows simple quiz question creation and porting to Moodle. To date, the generator has been downloaded 12,000 times worldwide. As outlined in Svien (2017) and Svien (2019), the generator circumvents the often-laborious process of creating individual questions in Moodle by turning plain text into lines of cloze code (Moodle.org, 2023<sup>A</sup>) or GIFT code (Moodle.org, 2023<sup>B</sup>). Cloze code is pasted into the body of an embedded answer (cloze) question, while GIFT code is imported into the question bank via a text document and Moodle's import interface. For a full outline of the differences between these two styles of code as well as a tutorial of the generator-to-Moodle import process, refer to Svien (2019).

 The generator was updated to Version 3.1 in 2019, which added partial credit, automated feedback, and question titles and categories, as well as interface improvements. In response to further user requests and feedback, the generator was given an extensive update to Version 4.0 in 2022. This version contains further interface improvements and fixes, new question types, new coding options, macro-free code toggles, and a question archiving feature. These features will be highlighted in detail before turning an eye toward possible future developments. This generator is downloadable from hbubecc.wixsite.com/jordan.

#### **2. Features New to Version 4.0**

#### **2.1 Interface improvements**

 Both the Cloze and GIFT interfaces have seen several updates since 2019's Version 3.1. First, to accommodate

l

<sup>†1</sup> Hiroshima Bunkyo University

larger quizzes, the interfaces have been reconfigured to be able to create 500 questions at a time, up from the previous 50. Second, in response to Huerta, Caballero-Hernandez, and Fernandez-Ruiz's (2022) review of plugins and code generators that facilitate assessment creation, worksheet protection has been added to both generators to prevent inadvertent formula erasing. However, one downside of this is the protection prohibits Excel's find-and-replace function, which allows users to make bulk changes to a set of questions if needed, as well as other potential features. Therefore, this protection may be switched off without a password by the user at any time. Finally, the generator has undergone a minor graphical redesign to improve readability and streamline the button panel, the instructions and FAQ have been expanded, and bugs in the partial credit and cloze spelling questions have been fixed.

#### **2.2 New question types**

Multiple response (cloze  $+$  GIFT), matching (GIFT), numerical (cloze  $+$  GIFT), essay (GIFT), and description (GIFT) questions have been added to the lineup of question types, which also includes multiple choice  $(cloze + GIFT)$ , missing word  $(cloze + GIFT)$ , short answer (cloze  $+$  GIFT), true/false (GIFT), and spelling (cloze).

 For multiple response questions, up to five correct and five incorrect answers may be input, with the generator dividing credit evenly among all correct answers. Additional columns need to be revealed to input the incorrect answers. Figure 1 below shows an example.

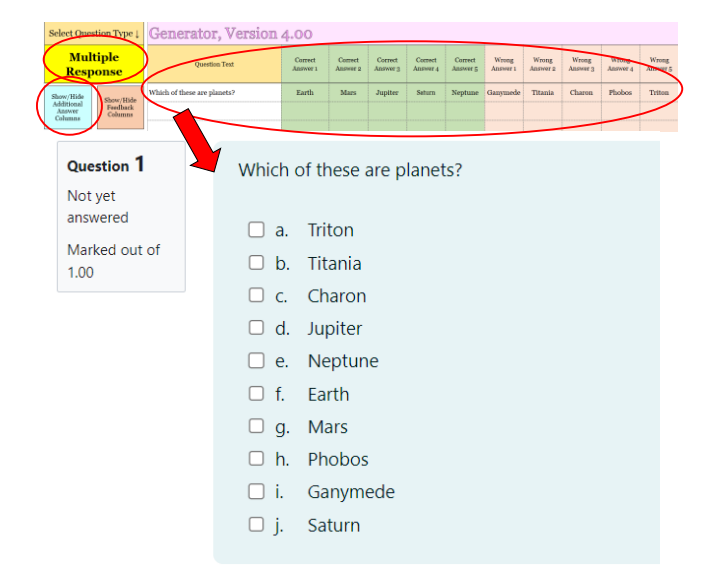

Figure 1: Multiple Response Questions (Cloze / GIFT)

 Because there is no coding method to limit the number of responses a user selects, each incorrect answer is set to negative 100 (fully wrong) so that the exam taker cannot simply select every answer. However, this may be overridden with partial credit, softening the amount of score lost per incorrect answer selected.

 Matching questions also allow up to five matching pairs per question. The matches to each initial answer can be input by revealing additional columns. An example is shown in Figure 2.

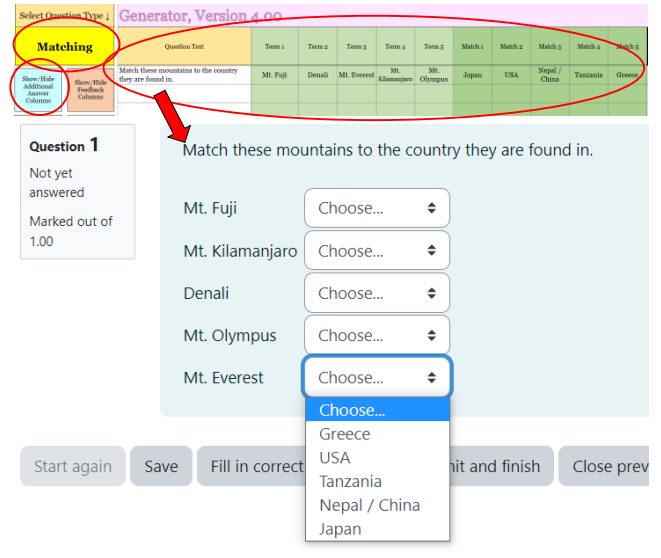

Figure 2: Matching Questions (GIFT)

 Numerical questions require users to input a colon after the correct answer to determine the interval of error acceptable for full points. Users can add wider interval boundaries (copying the correct answer and colon format) in the incorrect answer columns to assign partial credit.

| Select Question Type $\downarrow$      | <b>Generator, Version 4.00</b> |                                    |                                           |                                                            |  |  |
|----------------------------------------|--------------------------------|------------------------------------|-------------------------------------------|------------------------------------------------------------|--|--|
| <b>Numerical</b>                       | <b>Ouestion Text</b>           | <b>Correct Answer</b><br>:Interval | Wrong<br>Answer <sub>1</sub><br>:Interval | <b>Partial Credit</b><br>on Wrong<br>Answer 1<br>:Interval |  |  |
| Show/Hide<br>Show/Hide<br>Additional   | What is the value of Pi?       | 3.14:0.01                          | 3.14:0.03                                 | 50                                                         |  |  |
| Feedback<br>American                   |                                |                                    |                                           |                                                            |  |  |
| <b>Question 1</b><br>Partially correct | What is the value of Pi?       |                                    |                                           |                                                            |  |  |
| Mark 0.50 out of<br>1.00               | 3.12<br>Answer:                |                                    |                                           |                                                            |  |  |
|                                        |                                |                                    |                                           |                                                            |  |  |
|                                        | The correct answer is: 3.14    |                                    |                                           |                                                            |  |  |

Figure 3: Numerical Questions (Cloze / GIFT)

 In Figure 3 above, the interval for the value of pi has been set at 3.14:0.01, meaning that any answer between 3.13 and 3.15 will receive full credit. A secondary range of 3.14:0.03 has been set with 50% partial credit, meaning that any value entered between 3.11 and 3.17 that does not overlap with the correct answer range will be awarded 50% credit. In Figure 3, the student's answer of 3.12 has been awarded this 50% partial credit.

 Essay and description questions require no additional input from the user aside from the question text itself, making their creation quite straightforward.

#### **2.3 New features**

First, variable question mode has been added to the Cloze generator, which had previously only been available in the GIFT generator. This feature allows users to mix questions of different types by specifying the type for each question line. As shown in Figure 4 below, if "Variable" is selected, the specific question type in the column to the left of the question text can be entered. Each question row will be formatted (i.e., colored or grayed out) identical to how it would behave if the question type was set for all rows.

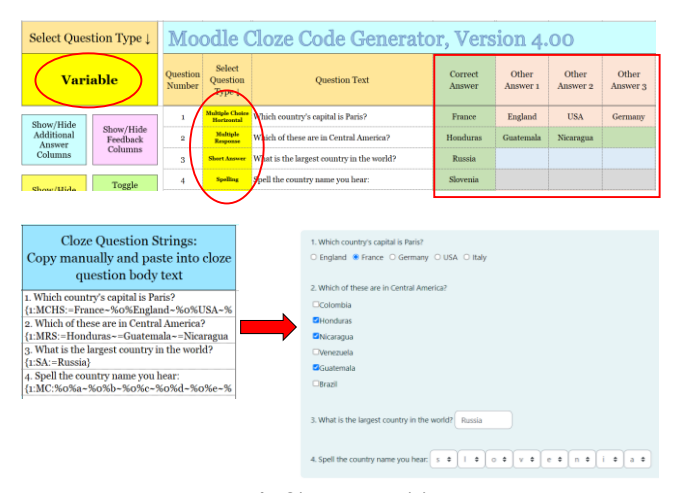

Figure 4: Cloze Variable Type

Once the question code is copied, questions of different types can be combined into a single Moodle embedded answer (cloze) question, as demonstrated in Figure 4 above. Thus, this option allows for easy quiz question and format customization.

Second, users can now append question IDs and question tags to questions in the GIFT generator. Question IDs provide a secondary sorting capability for questions in the question bank (in addition to sorting by question name), while question tags allow users to filter the question bank category for any specified tag (Moodle.org,  $2023^{\circ}$ ). By pressing the appropriate macro button (or using the macro-free toggle as described below), columns for these features will be revealed and added to the GIFT code lines. Once in Moodle, the IDs and tags will appear in the question bank. (See Figure 5 below).

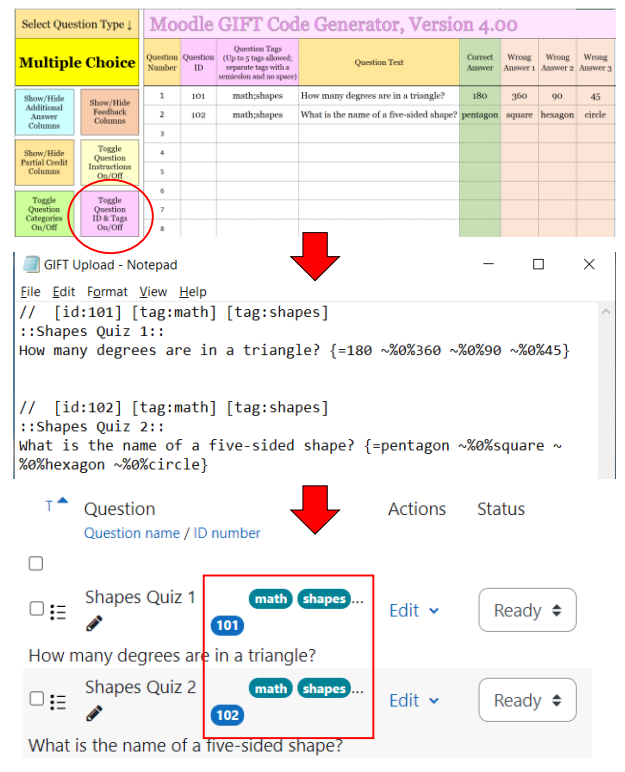

Figure 5: Question Tags and IDs

Third, two new coding options have been developed. The first option, available in both generators, sets the answer choices in alphabetical or numeric order within the code strings. By typing a "y" in the appropriate column (see  $\Phi$  in Figure 6 below), the answer choices for that question will be reordered alphanumerically.

| <b>Ouestion</b><br>Number | <b>Question Text</b>                        | Correct<br>Answer | <b>Wrong</b><br>Answer 1 | <b>Wrong</b><br>Answer <sub>2</sub> | <b>Wrong</b><br>Answer 3 | Shuffle<br><b>Answers</b><br>in String?<br>(type Y') | Alpha /<br>Numeric<br>Order?<br>(Type Y') | <b>GIFT Question Code</b>                                                                                                    |
|---------------------------|---------------------------------------------|-------------------|--------------------------|-------------------------------------|--------------------------|------------------------------------------------------|-------------------------------------------|----------------------------------------------------------------------------------------------------|
|                           | How many degrees are in a<br>triangle?      | 180               | 360                      | $_{00}$                             | 45                       |                                                      | y                                         | ::Geometry Quiz 1::                                                                                                    |
| $\mathbf{2}$              | What is the name of a five-<br>sided shape? | pentagon          | square                   | hexagon                             | circle                   | v                                                    |                                           | How many degrees are in a triangle?<br>$\sim\!\!960\!\%45\sim\!\!960\!\%90\sim\!\equiv\!180$<br>$~50\%360$                                                                                                    |
| 3                         |                                             |                   |                          |                                     |                          |                                                      |                                           |                                                                                                    |
| 4                         |                                             |                   |                          |                                     |                          |                                                      |                                           | ::Geometry Quiz 2::                                                                                                    |
| 5                         |                                             |                   |                          |                                     |                          |                                                      |                                           | What is the name of a five-sided<br>shape? {~%o%circle ~%o%square<br>~%0%hexagon =pentagon }                                                                                                    |
|                           |                                             |                   |                          |                                     |                          |                                                      |                                           | $\Gamma$ . $\Gamma$ . $\Gamma$ |

Figure 6: Alphanumeric Order and Shuffled Answers

Some quiz questions make more sense when the answers are set in alphabetical or numeric order (for example, multiple choice or multiple response questions

where the answer choices are letter options, or math questions with answer options in numerical order). Due to the way the generator is coded, the correct answer will normally be added to the output code line first, followed in order by the incorrect answers. However, because alphanumeric order has been enabled for question 1 in Figure 6 above, the generator has reordered the output code answers numerically. This prevents the user from having to re-cut and paste the code manually in a text document in the correct order. For cloze questions, the generator removes the shuffle answers "S" from the output code, keeping the answers in order even if other questions use the default shuffle option.

The second option, available in the GIFT generator, randomly shuffles the answers within the output question code if "y" is typed in the appropriate column (see ② and question 2 in Figure 6 above). While Moodle automatically sets "shuffle the choices" to on when a question is uploaded, this is only activated if the "Shuffle within questions" option within the quiz settings is also activated. There may be quizzes in which a combination of questions with shuffled and non-shuffled answers is desired (i.e., when the answer order is important for some questions, such as answer order listed alphabetically or numerically as described above). Instead of requiring users to manually uncheck the "shuffle within choices" option within the Moodle questions settings for all non-shuffled quiz questions, users can instead turn off the quiz shuffle setting and shuffle desired questions in the generator in advance, simplifying the process.

#### **2.4 Macro-free code toggles**

 The button panels of both generators use macros to add elements to the output code. These include question numbering in the Cloze generator and question instructions, categories, IDs and tags in the GIFT generator. To accommodate users who do not wish to use macros or are unable to use them due to workplace restrictions, text-based macro-free toggles have been added under each button panel. By choosing "Yes" in the designated cells, the output code elements normally switched on by the buttons can be activated. However, because the buttons also automatically show or hide activated columns, users using the macro-free toggles must reveal or hide columns manually. Columns for additional answers, feedback, and partial credit may also

be shown or hidden manually in lieu of the buttons, but these do not require a special toggle as they do not impact the structure of the output code.

#### **2.5 Question set archiving**

 Both generators now have a button (macro-only) that creates an unformatted copy of the data set on a new workbook tab (see Figure 7 below). This can be used to store a question set for later recall or to make a database of previously imported sets. The data can be recalled by copying and pasting it directly back into the generator interface via "paste values" at any later time.

|                 | Select Question Type 1                       |                                                         |                    |                                                                                                    |                                                                                     |                                 | Moodle GIFT Code Generator, Version 4.00    |                         |                 |                                                   |                                                    |                              |  |
|-----------------|----------------------------------------------|---------------------------------------------------------|--------------------|----------------------------------------------------------------------------------------------------|-------------------------------------------------------------------------------------|---------------------------------|---------------------------------------------|-------------------------|-----------------|---------------------------------------------------|----------------------------------------------------|------------------------------|--|
| <b>Variable</b> |                                              |                                                         | Question<br>Number | Select<br><b>Question Title</b><br>Question<br>(Leave blank to duplicate<br>question text as title)<br>Type 1 |                                                                                     |                                 | <b>Question Text</b>                        |                         |                 | Other<br>Correct<br>Answer<br>Answer <sub>1</sub> |                                                    | Other<br>Answer <sub>2</sub> |  |
|                 | Show/Hide<br>Show/Hide                       |                                                         | 1                  | <b>Multiple</b><br>Choice                                                                                     | MCO1                                                                                | $2 + 2 = ?$                     |                                             |                         | $\overline{4}$  |                                                   | 5                                                  | 6                            |  |
|                 | Additional<br>Feedback<br>Answer<br>Columns  | $\overline{2}$                                          | Multiple<br>Choice | MC <sub>O2</sub>                                                                                              | $4 + 4 =$                                                                           |                                 |                                             | $\overline{\mathbf{a}}$ |                 | $\overline{7}$                                    | q.                                                 |                              |  |
|                 | Columns                                      |                                                         | ä.                 | <b>Missing</b><br><b>Word</b>                                                                                 | MW Q1                                                                               |                                 | The temperature is 15 degrees.              |                         | degrees         |                                                   | digits                                             | units                        |  |
|                 | Show/Hide<br><b>Partial Credit</b>           | Toggle<br><b>Question</b>                               | 4                  | <b>Missing</b><br>Word                                                                                        | MW <sub>02</sub>                                                                    | Five plus five = ten.           |                                             |                         | ten             |                                                   | nine                                               | eight                        |  |
|                 | Columns                                      | Instructions<br>On/Off                                  | 5                  | <b>True False</b>                                                                                             | TF <sub>O1</sub>                                                                    | $3 + 3 = 6$                     |                                             |                         | T               |                                                   |                                                    |                              |  |
|                 | Toggle                                       | Toggle                                                  | 6                  | <b>True False</b>                                                                                             | TF <sub>O2</sub>                                                                    | Japan is in Europe.             |                                             |                         | F               |                                                   |                                                    |                              |  |
|                 | Question<br><b>Categories</b>                | Question<br>ID & Tags                                   | ž                  | Short<br><b>Answer</b>                                                                                        | SA <sub>Q1</sub>                                                                    | What do mice love?              |                                             |                         | cheese          |                                                   |                                                    |                              |  |
|                 | On/Off                                       | On/Off                                                  | 8                  | <b>Short</b><br><b>Answer</b>                                                                                 | <b>SA O2</b>                                                                        |                                 | What made the VH Caterpillar feel better?   |                         | leaf            |                                                   | a leaf                                             |                              |  |
|                 | <b>Copy GIFT</b><br>Archive                  |                                                         | 9                  | <b>Matching</b>                                                                                               | MA <sub>O1</sub>                                                                    |                                 | Match these foods in English and Japanese.  |                         | ringo           |                                                   | banana                                             | mikan                        |  |
|                 | <b>Ouestion</b><br>Code to<br>Data           | Clipboard                                               | 10                 | <b>Matching</b>                                                                                               | <b>MA 02</b>                                                                        |                                 | Match these colors in English and Japanese. |                         | 30 <sub>o</sub> |                                                   | midori                                             | aka                          |  |
|                 | Multiple<br>$\mathbf{H}$<br>MR <sub>O1</sub> |                                                         |                    |                                                                                                    |                                                                                     | Which numbers are less than 10? |                                             |                         |                 |                                                   | e                                                  |                              |  |
|                 | <b>GIFT Code Generator</b>                   |                                                         |                    |                                                                                                    |                                                                                     |                                 | 4/14/2023                                   |                         |                 |                                                   |                                                    |                              |  |
|                 |                                              | Question<br>Number<br>Select Question Type $\downarrow$ |                    |                                                                                                    | <b>Question Title</b><br>(Leave blank<br>to duplicate<br>question text<br>as title) | <b>Question Text</b>            | Correct<br>Answer                           | 1                       |                 |                                                   | <b>Other Answer Other Answer</b><br>$\overline{2}$ |                              |  |
|                 |                                              |                                                         |                    | 1 Multiple Choice                                                                                             |                                                                                     | MC <sub>Q1</sub>                | $2+2=?$                                     | 4                       | 5               |                                                   |                                                    | 6                            |  |
|                 |                                              |                                                         |                    | 2 Multiple Choice                                                                                             |                                                                                     | MC <sub>Q2</sub>                | $4 + 4 =$                                   | 8                       | $\overline{7}$  |                                                   |                                                    | 9                            |  |
|                 |                                              |                                                         |                    | 3 Missing Word                                                                                                |                                                                                     | MW Q1                           | The temper degrees                          |                         |                 | digits                                            |                                                    | units                        |  |
|                 |                                              |                                                         |                    | 4 Missing Word                                                                                                |                                                                                     | <b>MW Q2</b>                    | Five plus fiv ten                           |                         |                 | nine                                              |                                                    | eight                        |  |
|                 |                                              |                                                         |                    | 5 True False                                                                                                  |                                                                                     | TF Q1                           | $3 + 3 = 6$                                 | т                       |                 |                                                   |                                                    |                              |  |
|                 |                                              |                                                         |                    | <b>6 True False</b>                                                                                           |                                                                                     | TFQ <sub>2</sub>                | Japan is in EF                              |                         |                 |                                                   |                                                    |                              |  |
|                 |                                              |                                                         |                    | 7 Short Answer                                                                                                |                                                                                     | SA O1                           | What do mi cheese                           |                         |                 |                                                   |                                                    |                              |  |
|                 |                                              | <b>C. Donation continue</b>                             |                    |                                                                                                    |                                                                                     |                                 |                                             |                         |                 |                                                   |                                                    |                              |  |

Figure 7: Question Archive Demonstration

#### **3. Future Upgrade Plans**

 One limitation of the GIFT generator's matching question type is it only allows for five pairs of answers due to the constraints of the generator's format. As currently configured, the data from each input row is placed in a distinct location in the output code column. However, a feature that would borrow answer boxes from subsequent input rows but merge them together into the original output code line would be a welcome addition.

 Similarly, the multiple response questions only allow for five correct and incorrect answers. Increasing this amount can be looked at in the next edition of the generator. Also, as alluded to above, another minor limitation is that there is no way to set the number of responses the user must select. Test takers could accidentally or purposefully select too many or too few

responses, and requiring an exact response selection count would add convenience for the test creator. Unfortunately, this is currently not an issue with the generator but rather a limitation of GIFT coding. A javascript code workaround as written by Bauer (2022) could be added as a copyable addendum in the generator as a convenience to the user.

 Currently, if users wish to recall question data that has been archived to a new tab, they need to copy and paste values manually into the correct target cell as described above. A macro that sends the data back to either generator would be helpful. This would likely require a dedicated archive tab (or series of tabs) to house the macro instead of creating the archive on a new tab.

 Finally, although the instructions and FAQ were expanded to include more information about Version 4.0's features, a more beginner-friendly instruction set would be helpful to newer users. This could possibly resemble a screenshot(s) of the generator with arrows and comment boxes explaining where data is entered and how to operate the buttons and toggles.

#### **Acknowledgments**

 Thanks to the Bunkyo English Communication Center at Hiroshima Bunkyo University for the encouragement to continue developing and refining the generator and to the educators who use it regularly. Thanks also to the global Moodle community who have provided invaluable feedback on additional feature requests and bug troubleshooting.

 This generator is hosted at hbubecc.wixsite.com/jordan. Feedback, error reporting, or functionality requests are greatly encouraged and appreciated. All such correspondence should be directed to jsvien.becc@gmail.com.

#### **References**

1) Bauer, D. (2022, January 4). Re: Limit number of answers in multiple choice question. [Online forum post]. Moodle.org. https://moodle.org/mod/forum/discuss.php?d=429938#p1732 093

2) Huerta, M; Caballero-Hernandez, J.A.; Fernandez-Ruiz, M.A. (2022). Comparative Study of Moodle Plugins to Facilitate the Adoption of Computer-Based Assessments. Applied Sciences, 2022, 12(18), 8996; https://doi.org/10.3390/app12188996

3) Moodle.org. (2023<sup>A</sup>) Embedded Answers (Cloze) question type. Retrieved on April 12, 2023 from: https://docs.moodle.org/401/en/

Embedded\_Answers\_(Cloze)\_question\_type.

4) Moodle.org. (2023<sup>B</sup>). GIFT format. Retrieved on April 12, 2023 from: https://docs.moodle.org/401/en/GIFT\_format.

5) Moodle.org. (2023<sup>C</sup>). Tags. Retrieved on April 12, 2023 from https://docs.moodle.org/401/en/Using\_tags.

6) Svien, J. (2017). Streamlining Moodle's Question Creation Process with Excel. Proceedings of MoodleMoot Japan 2017 Annual Conference, 34-39.

7) Svien, J. (2019). Improvements to the Moodle Cloze and GIFT Code Generator Proceedings of MoodleMoot Japan 2019 Annual Conference, 19-23.

## **課題モジュールのルーブリックを用いた ⽣物学実験の成績評価と検証**

#### 中馬いづみ $^{\dagger1}$  得字圭彦 $^{\dagger1}$  斉藤準 $^{\dagger1}$

#### †1帯広畜産⼤学

生物学実験のノートおよびレポートのルーブリックを用いた採点の取り組みと、PHP スクリプトを用いた採点結果 の一括取得、およびそれによるルーブリックの妥当性・信頼性の検証について報告する。実験ノートは学生が予習と してまとめたものと授業中の記録を、TA2 名が授業中に机間巡視して採点した。レポートはデータと紙媒体の両提出 物に対し、担当教員が授業外で採点した。採点にはいずれも課題モジュール上のルーブリックを⽤い、ノートは提出 物なし、レポートは提出物ありの設定とした。レポートのルーブリックは事前提示なしとし、予備採点後に改訂して から本採点した。採点結果は、スクリプトを⽤いて全評価対象・全学⽣の採点ページに逐次アクセスし、評点合計だ けでなく評価観点ごとの評点も含めて⼀括取得した。結果として、複数回のノート採点により実験ノートの質が向上 した。また、用いたルーブリックは全体として一定の妥当性・信頼性が示されたが、評価観点によっては妥当性が低 かった。したがって、本実践がテクニカルライティングの教育およびその評価として効果的であるとともに、スクリ プトによる採点結果の⼀括取得とそれによる詳細な検証が有効であることが実践的に明らかとなった。

## **Using the Rubric in the Assignment Module Grading and Validation of Biology Experiments**

### IZUMI CHUMA†1 YOSHIHIKO TOKUJI†1 JUN SAITO†1

<sup>†1</sup> Obihiro University of Agriculture and Veterinary Medicine

This report describes an approach to grading biology laboratory notebooks and reports using rubrics, batch acquisition of grading results using a PHP script, and verification of the validity and reliability of the rubrics. The students were required to summarize their preparatory work in the notebook prior to each lab session as well as to record the results of experiments in class, and two Tas graded the notebooks during the session. The lab reports, submitted as both data and paper, were graded outside of class by the instructor. The rubric feature for the assignment module of Moodle was used for grading, where the module was set so that no submission was accepted for grading the notebooks. In contrast, submission was required for grading the reports. The rubric for grading reports was not presented to the students in advance and was revised based on a preliminary scoring before being published as the final version. The results of the grading were obtained by a PHP script that accessed the grading pages of all the students in all the assignment pages sequentially, through which not only the total scores but also the scores for each criterion of the rubrics were collected. As a result, the quality of the notebooks improved through the grading multiple times. In addition, the rubrics used showed validity and reliability to some degree in general, while the validity of some rubric criteria was considered insufficient. The findings show that the current practice is effective for teaching and evaluating technical writing and that the batch acquisition of grading results by the script is practical for evaluating the quality of teaching and learning.

#### **1. はじめに**

農学系学部の学生を対象とする理科系教養科目におけ る実験・実習授業において、教員・学⽣がともに問題と感 じていることのひとつとして、フィードバックの少なさが 挙げられるだろう。これまでに、レポート課題の方式や評 価・フィードバックの方法について論じられてきた(藤原 ら 2021; ⽯川ら 2022)。我々は、個々の学⽣に対するフィ ードバックの量および質を向上させることを⽬的に、2021 年度より、課題モジュールのルーブリックを用いた、TA に よる⽣物学実験ノートの授業時間内評価を実施している

(中馬ら 2022)。本科目において実験ノートをまとめる目 的は、3 年次に研究室に配属された際に、スムーズに実験 ノートの記録を開始できるように、⾃分なりのノートの書 き⽅を確⽴することである。また、卒業論⽂作成時には、 盗用や剽窃等の不正行為を行わないよう、適切な引用を行 う方法等を指導している。

教育実践の対象となる科⽬や、それが属する学問分野固 有の特性に根ざし、当該分野の専門的知見に基づいて行わ れる教育研究は、DBER(Discipline-Based Education Research)と総称される(National Research Council 2012; 大森・斉藤 2018)。米国を中心に、生物学を含む

STEM 教育分野においては DBER の研究蓄積が進むが、そ の多くは講義等の座学授業に関するものであって、本研究 で対象とするような実験・実習授業に関する研究例は相対 的に少なく、今後の推進・展開が期待されている(National Research Council 2012; 斉藤 2022b)。

⼤学等の実験授業では、伝統的にその主要な学習要素の ⼀つとして実験レポートの作成が課されることが多く、ま たその書き方の指導が行われることも少なくない(たとえ ば、吉⽥・武居 1940)。Lunetta, Hofstein & Clough (2007) は、そのような実験授業において、授業の学習・教育効果 の検証や授業改善のためのデータとして、実験レポートの 分析が重要であり相応の研究蓄積もあるとする一方で、従 来型の定型的な実験レポートだけで学生の知識・技能・思 考を評価することは不⼗分であると指摘している。併せて、 この課題を解決するための方法の一つとして、学生による 実験前の準備学習や実験中の記録・考察等を含めて整理し たポートフォリオによって、学習・教育効果を検証し授業 や指導を改善することの有効性や可能性を示唆している。

実験授業におけるポートフォリオは、その⽬的や内容、 機能において、実験ノートと重なる要素が多い。実験ノー トは実験レポート作成のための中心的な資料となることか ら、多くの実験授業で実験レポートとならびその作成・指 導が行われていると推察される。しかし、実験ノートの評 価を通じた実験授業の検証・改善の試みとしては、小山ら (2016)の報告等はあるもののその例は少なく、定量的な 検証研究を含めさらなる研究の蓄積が必要であろう。そこ で本研究では、通常の実験レポートだけでなく実験ノート の作成を課す大学生物学の実験授業において、それらの課 題に対するルーブリック評価を通じたフィードバックによ る学習・教育効果を定量的に検証した。そのために、まず 中馬ら (2022) による Moodle を活用した評価方法におい て、作業効率上昇と適正な成績評価が可能となるよう、ノ ート・レポート採点に⽤いたルーブリックの改善を⾏った。 ルーブリックの改善には、実際の採点への使用の前に試行 し、評価の⽬的に沿う採点が⾏えるかどうかを確認するこ とが有効であり(スティーブンス・レビ 2014)、本研究に おいてもこれにならった。

ルーブリックの妥当性や信頼性を検証するには、合計点 だけでなく、各評価観点についての採点結果を詳細に調べ る必要があるが、Moodle には、評価観点ごとの採点内容 を一括で取得する方法が標準では用意されていない。そこ で本研究では、斉藤(2022a)に示された一括データ取得の 方法を応用して PHP スクリプトを開発し、全 14 件、各 130 名以上の履修者に対するルーブリックの詳細な採点結 果を⼀括取得して分析した。

#### **2. 科⽬概要**

#### **2.1 科⽬内容と実施⽇**

本研究は、帯広畜産大学畜産学部における基盤教育科目 の実験演習科目のひとつ「生物学実験」を対象としている。 2022 年度は第2四半期に、表1に示した日程で実施した。 科⽬内容は、2021 年度と同様の内容であるが、全8回の うち、第2回から第 8 回の計 7 回において、ノート点検

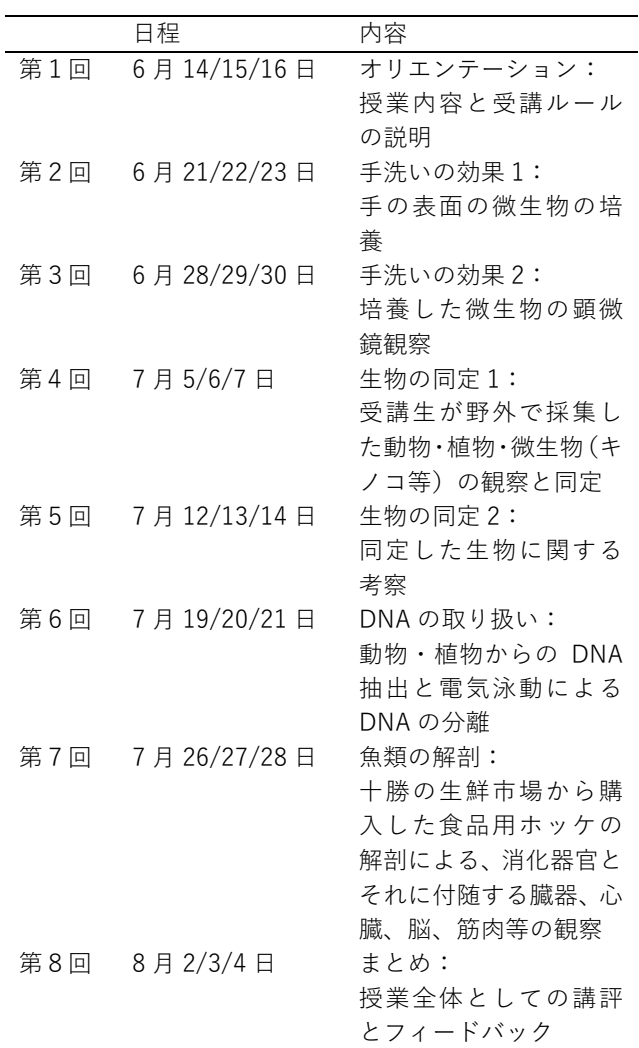

より得られたデータに基づき成績評価について検証した。

#### **2.2 受講⼈数**

講義は毎週火曜、水曜、木曜に実施した。2021年度と同 様、新型コロナウイルス感染症対策として、各曜日の受講 ⽣をグループ A とグループ B に分け、3 講⽬(13:00〜14:30) と 4 講⽬(14:45〜16:15)でグループを⼊れ替えた(表 2)。

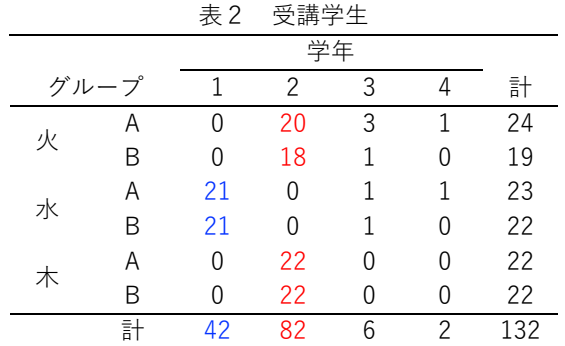

青字は共同獣医学過程(獣医)1年生(必修42名)、赤字 は畜産科学過程(畜産)2 年⽣(選択 82 名)、その他は過 年度履修⽣.

グループAおよびBの受講順は、週毎に入れ替えた。受講 学生は表2に示したように、各グループ概ね 20 名となっ た。

#### **2.3 受講の⽅針とルール**

本科目は、2018年度の開始当初より、方針を変えずに行 っている。資料や課題、提出物等はすべて Moodle コース に表示し、毎回予習課題を示したプリント(PDFファイル)、 予習のための実験説明動画を提示している。オリエンテー ション時にノートの書き方を説明し、それ以後は実験ノー トに、予習内容(調べたこと等)の記録、実験の意義(緒 言)、材料と方法を事前にまとめ、実験当日は実際の方法、 結果、考察をそれぞれまとめ、適宜文献を引用し、末尾に 引用文献リストを作成することとしている。講義後は復習 テストに解答する。受講ルールとして、基本的に遅刻・欠 席・課題の未提出は認めない(事前に相談があった場合は 認めている)ことと、予習を前提として実験を行うことを 説明している。成績は、レポート、実験ノート、各回のク イズの合計点にもとづき評価している。

#### **3. これまでの⽅法と改善策**

我々は、2018 年度より本科⽬を担当しており、年度ごと に複数の観点から実施⽅法を改善してきた。表 3 には、採 点の対象となっているレポート提出、実験ノートの記録に ついて、フィードバックの有無に着⽬して、その採点およ び指導⽅法をまとめた。

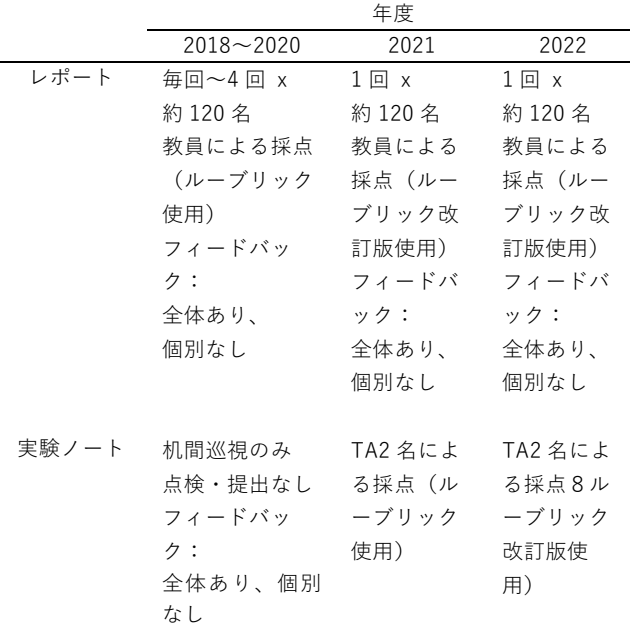

表 3 課題の採点および指導方法

今回報告する 2022 年度の改善点は、レポート採点およ びノート採点のためのルーブリックを、それぞれ改変した ことである。2021年度にノート点検を毎回行ったことにつ いては、受講学⽣からも TA からも好評であった。そのた め今回、ノート点検の方法や、ルーブリックの評価項目は ⼤きく変更せず、採点効率と評価の妥当性を向上させるこ

とを目標としてルーブリックの一部の評価項目のレベルを 2 段階から 3 段階に変更し、与える得点を変更した(表 4)。 ルーブリックの設定は、中馬ら (2022) と同様の方法で行 い、各回とも 2 名の TA 用に 2 つの課題モジュールを用意 した。2名の TA は別々にタブレットを持ち、 それぞれ自分 の担当する課題モジュール内で独立して採点を行った。TA は講義開始と同時に採点を開始し、それぞれが全員の採点 を⾏うことで、合計 2 反復の採点データを得た。

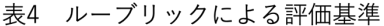

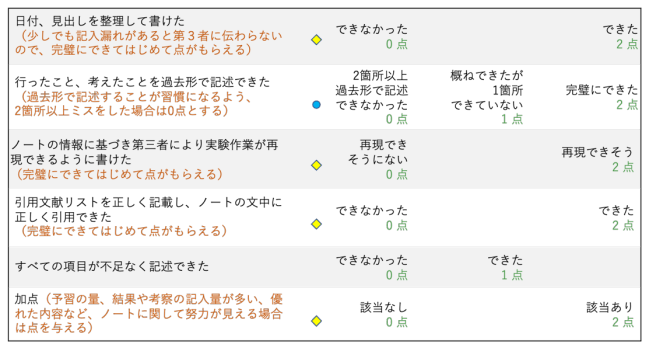

●レベルを3段階にした ◆点数に差をつけた

#### **4. ルーブリック採点結果の⼀括取得**

本研究の実施段階で、Moodle のルーブリックから評価 観点ごとの採点結果(評点)を⼀括で取得する⽅法は標準 で用意されていない。そこで本研究では、斉藤(2022a)で 示された方法を応用·改良し、curl を用いて履修者ごとの 採点ページに逐次アクセスする PHP スクリプトを開発・ 使用することで、全履修者、全ルーブリックに対する採点 結果を一括取得した。

履修者ごとのルーブリック採点のページは、次の URL (i) でアクセスすることができる。

(i) https://sample.com/mod/assign/view.php ?id=xxxx&action=grader&userid=yyyy

ここで、xxxx はモジュール ID、yyyy は採点対象となる履 修者 (学生) のユーザ ID である。しかし、斉藤 (2022a) にしたがい curl でこのページにアクセスしても、ルーブリ ック本体のデータを取得することはできない。実際には、 ルーブリックのデータを取得するには、次の URL (ii) にア クセスする必要がある。

#### (ii) https://sample.com/lib/ajax/service.php ?sesskey=zzzz&info=core\_get\_fragment

ここで、zzzz はログインしたセッションごとに異なる「セ ッションキー」であり、curl でページにアクセスした場合 は、アクセス先 (i) のページ内からスクレイピングによっ て事前に取得できる。この URL (ii) に対して、curl を用い て適切な JSON データを POST 送信することによって、評 価観点別のデータを含むルーブリックの全採点結果を取得 することができる。送信すべき JSON データの構成は、curl を用いない通常の方法で上記 URL (i) のページにアクセス し、ブラウザの「開発者ツール」等で上記 URL (ii) へのア クセス情報を取得することで確認することができる。

なお、以上の⼿法は、通常の教師ロールのユーザであれ ば使用でき、Moodle 側に追加プラグイン等は一切必要な い。本研究では PHP スクリプトを利用したが、他のスクリ プト・プログラム⾔語を⽤いることも可能である。

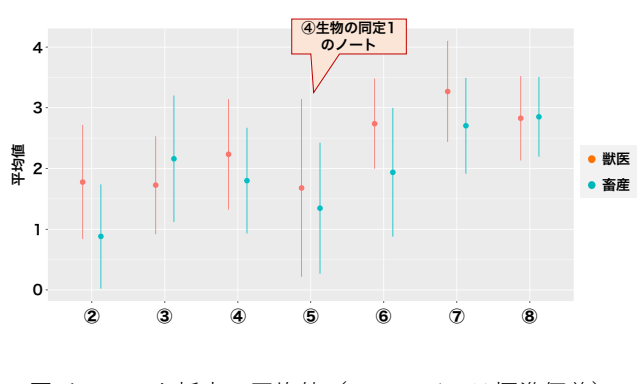

図 1 ノート採点の平均値 (エラーバーは標準偏差)

#### **5. ルーブリックに基づくノート採点結果 5.1 教育・学習効果の可視化**

ルーブリックに基づき、TA がノート採点を⾏った結果を 集計し、第2回(2)~第8回(8)における平均点の推 移を、畜産科学課程と共同獣医学課程の受講⽣のデータを 分けて評価した結果を図 1 にまとめた。平均点は概ね上昇 しており、中⾺ら(2022)の 2021 年度の結果と⽐較する と、やや良好な結果であると⾔える。しかしながら、第4 回から第5回にかけて(畜産・獣医ともに)と、第7回か ら第8回にかけて (獣医のみ)、平均点に若干の下降が認め られた。このうち、第5回の平均点の減少については、次 のように説明できる。第5回(5)では、第4回に行った 「生物の同定 1」で記録したノートの採点を行った。「生物 の同定1|では、各自が採集した植物、動物(主に昆虫)ま たは菌類(主にキノコ)について、図鑑に掲載されている 検索表に基づき⽣物種(または属)を同定することを課題 としている。通常の実験のような共通の⼿順は存在せず、 火曜日の TA によると、学生の間にノートの記録について の混乱が生じていた。そのため、この第5回のノートの点 数が低い学⽣が多かった。これにより、TA に、このような 場合でも適切なノートの記録を⾏うよう指導することを指 ⽰した結果として、第 6 回の点数の上昇に繋がったと考え られた。第8回の平均点の下降は、獣医の学生に認められ、 ⼀⽅で畜産ではごくわずかな上昇が認められた。これにつ いても第5回の平均点下降と同様に、ノートの記述に関す る混乱が⽣じたのではないかと考えられた。ノートの記録 を行った第7回「魚類の解剖」では、手順の説明は予習動 画で示したが、文章では示していなかった。その前の第6 回「DNA の取り扱い」では明確なプロトコールを示してい たため、特に獣医の学⽣の間に混乱が⽣じたのではないか と推察された。

2 名の TA 間の点数の比較結果を図 2 に示す。各回にお いて、中央値に大きな差は無かったが、第4回(4)のよ うにやや差が⼤きい回も存在したため、2名の TA で採点 を⾏ったことは、評価の質を担保する上で適切であったと 言える。

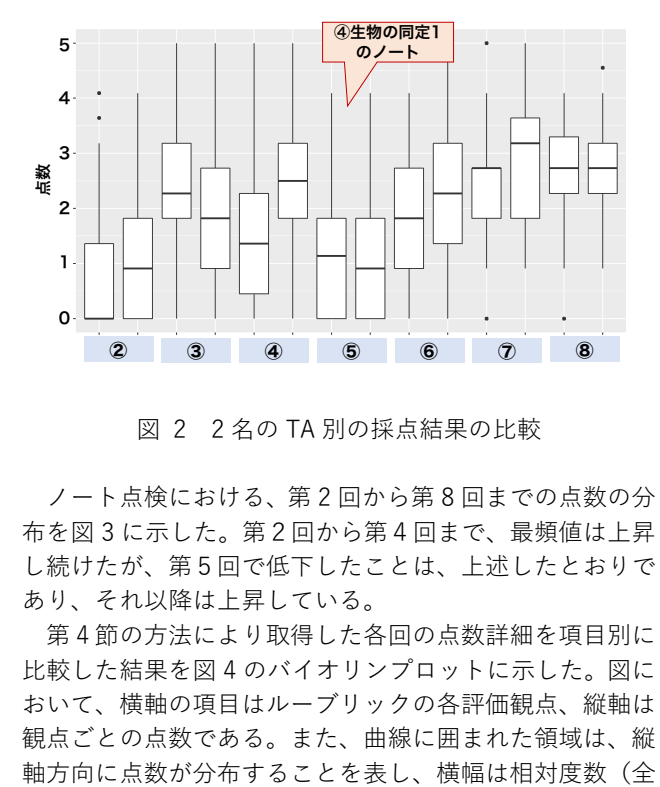

図 2 2名の TA 別の採点結果の比較

ノート点検における、第 2 回から第 8 回までの点数の分 布を図3に示した。第2回から第4回まで、最頻値は上昇 し続けたが、第5回で低下したことは、上述したとおりで あり、それ以降は上昇している。

第4節の方法により取得した各回の点数詳細を項目別に 比較した結果を図 4 のバイオリンプロットに示した。図に おいて、横軸の項⽬はルーブリックの各評価観点、縦軸は 観点ごとの点数である。また、曲線に囲まれた領域は、縦

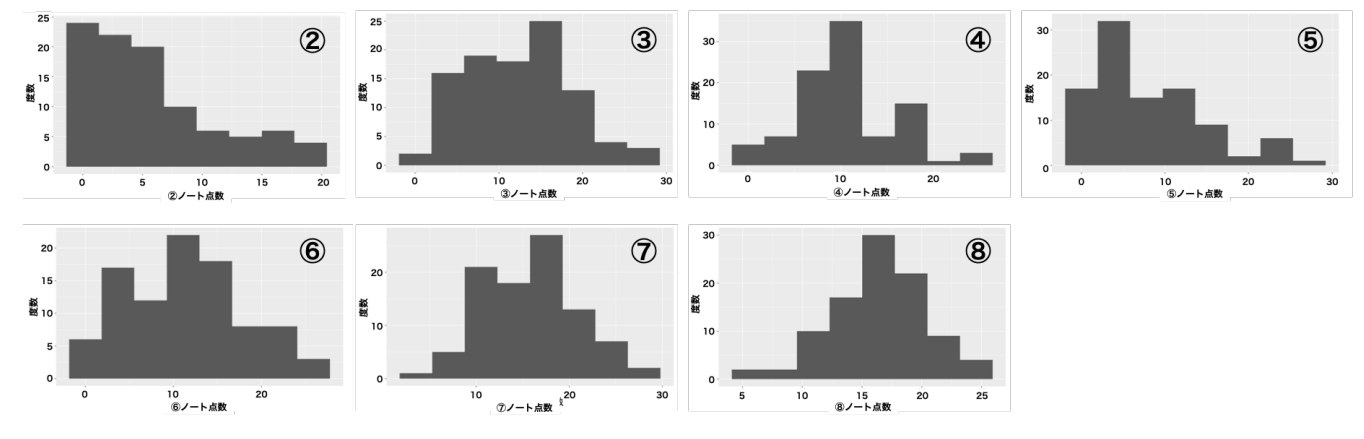

図3 各回のノート点数分布の推移

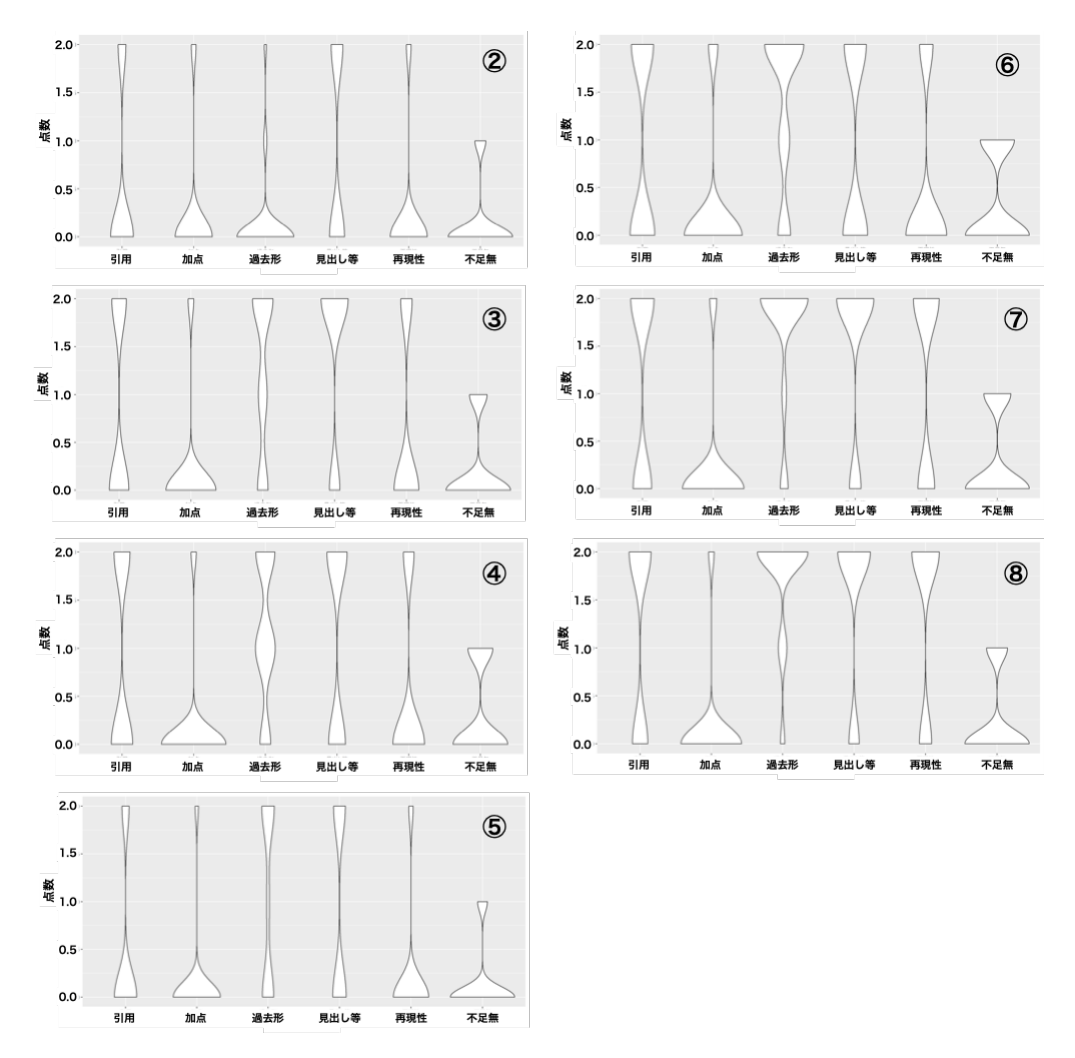

図4 各回の項目別点数分布の推移

体に対する分布比率)の密度に対する推定値(カーネル密 度推定)を表す。したがって、横幅のより広いところはよ り多くのデータが分布している箇所に対応する。本図より、 第2回では、各項目において0点の評価だった学生数が最 も多いが、毎回の指導により、徐々に満点の評価を得た学 生が増加したことをこの図は示している。したがって、本 研究で用いたルーブリックは、回が進むにつれて学習成果 が向上したことを適切に評価・反映するものとなっており、 一定の妥当性を持つものと見ることができる。ただし、「不 足無し」の項目については回が進行しても評価分布に顕著 な変化が⾒られないなど、評価項⽬・内容の妥当性につい てはさらなる検討も必要であろう。

また、例えば前半(2 回⽬、3 回⽬、4 回⽬)と、後半(6 回目、7回目、8回目)とに分けて着目すると、前半から後 半にかけての評価の伸びが見られる一方で、それぞれの中 では、ほぼ同様の評価分布となっていることが⾒られる。 すなわち、時間的な間隔の⼩さい前半だけ、または後半だ けで見ると、その中での学生の状態は、時間的な間隔の大 きな前半と後半とで⽐較するのと⽐べて、それほど変化が ないと考えることができる。このことを前提とすると,図 4 の結果は、変化のない状態に対して同じルーブリックで 評価すれば、必然的に、ほぼ同じ評価分布となることを示 しており、本研究のルーブリックが一定の信頼性を持つこ

とを⽰すものと評価できる。

⼀⽅、第 5 回終了後に提出を課したレポートの採点結果 を、ノート採点の結果と比較した。レポートは、「生物の同 定」に関する課題で、学⽣それぞれが選んだ⽣物の同定結 果を図鑑の1ページを作成する要領で A4 用紙 1枚にまと めるというものである。採点は授業外に教員 1 名が行い、 ノート採点とは異なるルーブリックを使⽤した。ルーブリ ックでは、「⽣物の同定の⽣物学的根拠を⽰すことができた」 「指定事項をすべて満たした」「分類学的位置を正しく記述 できた | の3つと、「努力等による加点 | の計 4 項目を設定 した。レポート点数の分布を図 5、項⽬別の点数分布を図 6 に示す。評価項目別の点数分布は、図 4 のノート採点の 項目別点数分布と比較すると、より点数が分散した結果と なった(図 6)。

本科⽬では、ノートとレポートの評価の指標は異なって おり、ノートは全員が記録方法を理解し、今後の学生生活 の基礎とするという目標があるが、レポートについては、 成績評価のために点差を⽣じさせるという意図がある。そ のため、今回の採点については、ノート採点、レポート採 点がともに意図に沿ったものとなったと評価することがで きる。実際、各回のノートの点数とレポートの点数との間 に、明確な相関はみられなかった。

ただし、レポートとノートの項⽬(評価観点)別の評

点を分析すると、8 回⽬のノートの「過去形」「再現性」 とレポートの「指定事項」とのスピアマンの順位相関係数  $\rho$  がそれぞれ  $\rho = .35, .32$  となり、「加点」とはそれぞれ  $\rho = .32, .32$  (以上、いずれも  $p < .01$ ) となって、有意な 弱い正の相関が示された。同様に、3回目のノートの「引 用| とレポートの「加点| には  $\rho = .46$  と中程度の正の 相関が見られ、レポートの「分類」と6回目、8回目のノ ートの「見出し等」とにはそれぞれ  $ρ = -.30, -.29$  と弱 い負の相関が見られた(以上もすべて p <.01)。したが って限定的ながらも、レポートやノートの体裁に関する項 目間には共通性があり、体裁と内容に関する項目間は共通 性がないかむしろ互いに独立な能力を測る指標であること が推測されるなど、項⽬別のデータからより詳細な情報が 得られた。もちろん、いずれの関係も顕著とはいえず、ま た特定の回のみに関係がみられることなど、その評価には 実際のノート、レポートも参照したより慎重な分析が必要 である。

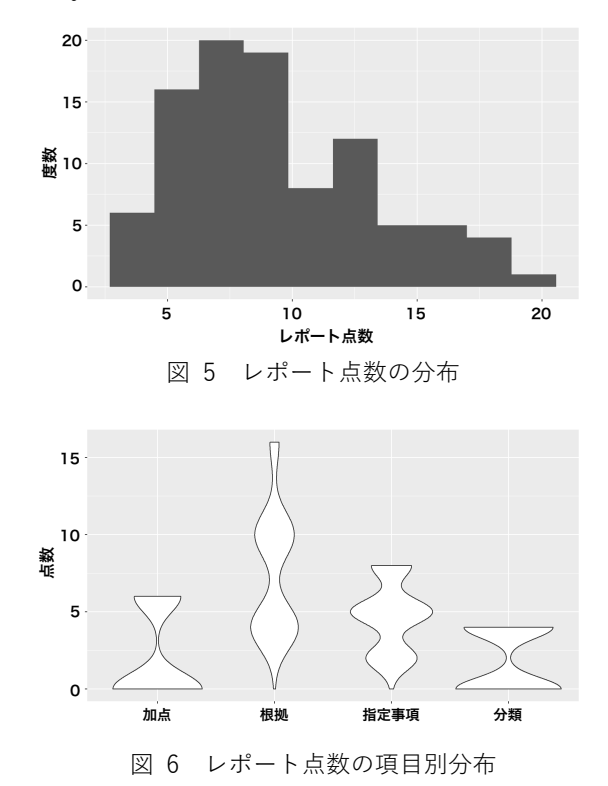

#### **5.2 ⼿法の評価**

第4節で述べたように、本実践では斉藤 (2022a)の手 法を応用したが、課題モジュールのルーブリック採点ペー ジの構成上、同手法に示された curl によるページアクセス のみでルーブリックの項目(評価観点)別採点結果を一括 取得することはできない。そこで本実践では、新たに curl を使用し JSON データを POST 送信する方法によって、す べてのルーブリック採点の結果を取得した。

本節前項でみたように、ルーブリック評価によるフィー ドバックの効果や課題を詳細・客観的に分析し、それによ り評価や指導の改善を図るには、ルーブリックの合計点だ けでなく、項⽬別の採点結果に着⽬することが必要・有効 である。しかし、Moodle でルーブリックの項⽬別データ を含む採点結果を⼀括取得する⽅法は標準では提供されて

おらず、通常であれば、すべての履修者のルーブリック採 点のページに個別・⼿動でアクセスしなければならない。 本研究対象のように履修者数や課題数が多い場合には

特に、手動による方法は現実的ではない。本実践の手法に より効率的にルーブリック採点の項⽬別データを⼀括取得 することは、Moodle でルーブリックを活⽤する他のさま ざまな実践の評価・改善においても有⽤であると考えられ る。

#### **6. アンケート調査による学⽣・TA からの評価 6.1 学⽣からの評価**

全 8 回の講義終了後に、学⽣に対し、ノート採点の評価 についてのアンケート調査を⾏った。まず、ノート点検に 関する以下の 4 つについて、当てはまることをすべて選択 する設問に関しては、「毎回 TA からの指導があり役に立っ た| を選択した学生は 91%、「ノートの書き方を理解する ことができた| を選択した学生は 81%、「毎回の指導は多 すぎる」を選択した学生は 9%、「ノートの書き方について 特に得たものはなかった|を選択した学生は1%となった。

ノート採点についての⾃由記述のうち、誤字脱字を修正 した上で、代表的なものを以下に抜粋する。

「毎週必死にノートを書くも、点検を受けると何かしらの 指摘があり、ノートの質が上がったのかなと思います。」「材 料と方法、結果、考察、引用文献の各項目について細かく 教えていただき、書き方が理解できた。方法は、自分が思 っているよりも細かく書くべきなのだとわかった。良いと ころも教えていただけたのがモチベーションにもなった。」 「ただ分量を書けばいいのではなく、指示された内容や、 ⼤事だと思ったこと、⽬的を達成するためにまとめること がノートを書く上で⼤事だということがわかった。また考 察がとても⼤事で、なぜそう考えたのか、その根拠は何で どこから参考にしたのかなど、ノートの基となることを記 載し、考えることがノート作成での重要事項とわかった。」 「実験ノートとはどういったものなのかを理解するのに非 常に役に立った。また、第三者の意見から自分には無かっ た視点や知識を得ることができた。」「実験をするだけでは なく、ノートを書くことで、知識や考えを深めることがで きた点も役に立った。

全体として、毎回のノート採点のための学生自身による 努力と、TA による毎回のフィードバックが、教育として非 常に効果的であったと評価することができた。

#### **6.2 TA からの評価**

全講義終了後に、TA に対してもノート採点に関する自由 記述のアンケート調査を行った。回答した TA は6名であ った。誤字脱字を修正した上で、代表的なものを以下に抜 粋する。

「ノート点検という試みは、去年同様良い評価制度だと感 じました。去年参加した際は、採点の点数の細かいところ の基準が曖昧で難しかったですが、今年は点数が更に細分 化され、採点がしやすかったです。ノート点検の際は時間 が⾜りないことが多々ありました。TA ごとにどこを指摘し てあげるかの担当を決めておくというのもアリかもしれま せん。」

「自分のノートの書き方について振り返る機会になった。 どうすれば話が伝わるのか試⾏錯誤したり、⾃分が思って いることを⾔語化する訓練したりするための良い機会にな った。ノートを⾒る時間が⾜りない時がある。先⽣の話を 聞いている学⽣にノートのアドバイスを話すのがちょっと やりにくいので、ノート点検のタイミングを実験中からず らしたりできたら良いと思う。」

「一年生の頃に受講していた生物学実験に、TA として参加 させていただいてレポートなどについて考えずただ⾃分の 興味で実験に関われて個⼈的に楽しかったです。評価法や 授業のやり方など、先生たちがたくさん考えてくださって いると⼤学院⽣になってからよくわかりました。」

#### **7. 結論**

中馬ら(2022)から引き続き、課題モジュールのルーブリ ックを用いた、生物学実験の成績評価について検討してき た。テクニカルライティングの教育方法として、アンケー ト調査により、受講学生の満足度は高いことが示された。 また、前年度 (中馬ら 2022) にも勤務した TA により、前 年からの違いとして「去年参加した際は、採点の点数の細 かいところの基準が曖昧で難しかったですが、今年は点数 が更に細分化され、採点がしやすかった」という回答を得 た。今回、評価方法として改善した点は、ノート採点の方 法として、基準をより明確にするために、ルーブリックに よる評価のレベルを多段階にするとともに、各レベルの点 数に差をつけたことである。以上のことから、本科⽬にお いて、TA からの有意義なフィードバックにより、ノートの 点数が回ごとに上昇する教育効果と、レポートによる出来 栄えの評価をバランス良く組み合わせ、総合的な成績評価 を⾏うことが可能となったと結論づけたい。

#### **謝辞**

本論文執筆にあたり、協力いただいた受講学生および TA 諸氏に御礼申し上げる。

#### **参考⽂献**

- 中⾺いづみ, 得字圭彦, ⻫藤 準 (2022).「課題モジュールのルー ブリックによる生物学実験ノートの授業内採点|日本ムード ル協会全国⼤会発表論⽂集, 10, 6-11.
- 藤原正規, 中澤公揮, 甲谷 繁, 塚本効司, 小渕修平, 上田寛樹, 川 島 祥, 上田昌宏, 清水 忠 (2021) 「物理系薬学実習における レポートルーブリックおよびピア評価導入の試み|薬学教育, 5, 論⽂ ID 2020-068.
- ⽯川奈保⼦, 阿部真由美, 川﨑弥⽣ (2022) 「⼤学授業のレポー ト課題における再提出方式とフィードバック方法の検討| 日 本教育⼯学会研究報告集. 2022. 127-134.
- 小山 暁, 榎本貴志, 大森有希子, 清水裕貴. (2016). 「豊田高専で の物理・応用物理実験の授業改革~レポートの廃止と実験ノー ト指導の導入~」豊田工業高等専門学校研究紀要, 49, 134-138.
- Lunetta, V. N., Hofstein, A., & Clough, M. P. (2007). Learning and teaching in the school science laboratory: An analysis of research, theory, and practice. Handbook of research on science education, 393-441.
- National Research Council (NRC) (2012). Discipline-based education research: Understanding and improving learning in undergraduate science and engineering. National Academies Press.
- 大森不二雄·斉藤 準 (2018). 「米国 STEM 教育における DBER (discipline-based education research) の勃興―⽇本の⼤学 教育への示唆を求めてー」東北大学高度教養教育・学生支援 機構紀要, 4, 239-246.
- ⻫藤 準 (2022a).「H5P インタラクティブ・ビデオの視聴状況に 関する学習分析| 日本ムードル協会全国大会発表論文集, 10, 12-19.
- ⻫藤 準 (2022b)「DBER の展開」『物理教育』70(1), 28-33.
- ダネル・スティーブンス, アントニア・レビ (佐藤浩章, 井上敏 憲, 俣野秀典 訳) (2014). ⼤学教員のためのルーブリック評価 入門. 玉川大学出版部, 180.
- 吉田卯三郎·武居文助 (1940). 物理學實驗. 三省堂, 292.

## **Moodle 標準モジュールにおける JavaScript の活用**

#### 斉藤 準

#### 帯広畜産大学

Moodle の標準的な設定において JavaScript を活用し、ページデザインのカスタマイズ、UI への機能追加、小テスト 等のモジュール動作のコントロール、ページコンテンツの自動生成、ラーニング・アナリティクスへの応用等、Moodle 。<br>の各種の機能拡張を試みた。実践にはブラウザと通常の教師ロールのユーザアカウントを用い、管理者権限やデフォ ルト以外の設定、追加のプラグインや外部ソフトウェアは不要であった。ただし、外部のクラウドストレージを利用 することで、実践の効率化が可能であった。本実践はサンプルコースにおいて行い、実際の授業等における運用や検 証は未実施であるが、コースの特性や目的に柔軟に応じたさまざまな機能を、省力的かつ低コストで開発可能である ことが明らかとなった。これにより、授業者が JavaScript を使用することで、Moodle を用いた教育・学習とその支 援および評価を、より充実・高度化させられる可能性が示唆された。

### **Using JavaScript in Moodle Standard Modules**

#### JUN SAITO

Obihiro University of Agriculture and Veterinary Medicine

This paper reports on trials of using JavaScript in Moodle under its default settings for customizing page design, adding functions to the UI, automating the process of creating page contents, controlling the behavior of the standard module including quiz activity, and retrieving log data applicable to learning analytics. Standard modern web browsers and a user account for a normal teacher role were used for the development and testing; system administrator privileges, non-default settings, non-standard plugins, and additional software were unnecessary, though external cloud storage services were helpful for more efficient development. JavaScript codes were tested in a sample Moodle course; they were not applied to nor tested in a real course or product environment, which should be considered as the next research phase. Development and testing in the sample environment indicated that it was possible to achieve labor and cost savings by using JavaScript to enhance Moodle's functionality appropriate to the purposes and characteristics of each course. The finding implies that teachers using JavaScript would enrich the quality of teaching and learning in Moodle.

#### **1. はじめに**

Moodle は非常に多機能であり、標準モジュールをデフ ォルトの設定で使用してもさまざまな用途に対応可能であ る。しかし、より強力で先進的な機能を導入するために、 サイト全体の設定変更やプラグインの追加等が必要となる ことも少なくない。一方で、そのようなサイト管理は一般 の教師ロールのユーザでは実行できず、また、必ずしもユ ーザが望む機能が既存の設定オプションやプラグイン等で 実現できるとは限らない。

そこで本研究では JavaScript を用いることで、管理者権 限やデフォルト以外の設定、および追加プラグインや外部 ソフトウェアなしに、Moodle の標準機能を拡張・強化す る可能性を検討し、いくつかの簡易的な実装を試みた。具 体的には、ページデザインのカスタマイズ、UI への機能追 加、モジュール動作のコントロール、ページコンテンツの 自動生成およびクラウドストレージとの連携等について報

告するとともに、ラーニング・アナリティクス 学習分析) への応用可能性、および JavaScript を使用する上での留意 点についても議論する。

本研究の方法は一般の教師ロールのユーザが使用でき るという点で、各コースの特性や目的に柔軟に対応したさ まざまな実践、工夫に活用することが可能と考えられる。 もちろん、本研究の方法によらなくとも、より手軽に先進 的な機能を使用する方法として、LTI による外部サービス との連携 (例えば井関 ・浦野 2022)、iframe による外部コ ンテンツの埋め込み、H5P の活用 (例えば斉藤 2021) な ど、さまざまな方法が導入されている。また、サイト全体 にわたって使用される機能や、安定した運用等の面におい ては、サイト設定やプラグインによる対応の方が優れるこ とも多いであろう。本研究の方法は、これらを代替するも のではなく、目的に応じて選択されるべきものである。

なお、Moodle を利用し、管理者権限なしにラーニング・ アナリティクスのためのログデータを一括取得し、実際の 学習状況を分析した試みの例としては、斉藤 (2022) があ

る。本研究の実践はサンプルコースにおいて行い、現時点 で実際の授業等における教育効果等の具体的評価は未実施 である。

#### **2. Moodle における JavaScript の使用**

Moodle はデフォルトで JavaScript を多用している (Moodle Developer Resources 2022b)。本稿で詳述するの は、一般の教師ロールのユーザが、コースページや各モジ ュールの機能を改良・追加するために、独自に開発・追加 して JavaScript を使用する方法である。

#### **2.1 使用方法**

このような目的で JavaScript を使用するには、HTML の script タグを、HTML 編集可能な場所に直接書き込めばよ い。Atto エディターを使用している場合は、HTML の直接 編集モードを使用する必要がある。セキュリティ・ポリシ ーによって直接編集モードの許可されていないサイトでは、 本稿の方法を使用することはできない。

#### **2.1.1 セキュリティ上の留意点**

JavaScript を使用すると、XSS クロスサイトスクリプ ティング)をはじめとするセキュリティ上の問題が生じう る。Moodle は、ユーザが編集可能なテキストについては、 script タグを含むセキュリティ上の懸念のある記載は自動 的に取り除かれるようになっている (Moodle Developer Resources 2022a)。

ただし、活動の概要やリソース中のテキスト等を教師ロ ールのユーザが編集する場合は例外であり、デフォルトで タグの削除は行われない。もちろん、教師ロールのユーザ であっても、フォーラムの投稿本文等に script タグを用い ることはデフォルトではできない。

本実践では、デフォルトで教師ロールのユーザにスクリ プト追加の許されている場所に限定して、テキスト内に JavaScript を埋め込む。

#### **2.1.2 セクション**

コースページ全体に対して機能させたいスクリプトは、 いずれかのセクション内の「概要」内に記載することがで きる。特に「一般」セクションであれば削除されることも ないため、管理のしやすさも考えて適切と思われる。

他の活動・リソースの「説明|内に記載し、「コースペー ジに説明を表示する」にチェックを入れておく方法もある。 ただし、その活動・リソースのページ内にも同じスクリプ

トが適用されることになるため、それが問題にならない場 合に限る。

「テキストおよびメディア領域」 Moodle3 までは「ラ ベル」)を追加して、その本体 (テキスト)内に記載する方 法もある。ただし、 「ラベル」と異なり 「テキストおよびメ ディア領域」はステルス化 「利用可、しかしコースページ に表示しない」の状態に)できないため、script だけを記 載するとユーザには不自然な空白領域として表示されるこ とには留意が必要である。

#### **2.1.3 ブロック**

コースページ全体だけでなく、各モジュール内のページ にも統一的にスクリプトを機能させたい場合は、モジュー ルページの「説明」内に個別にスクリプトを書き込む方法 もあるが、ページが多い場合には実用的とはいえない。

この場合は、 「テキストブロック」を 「すべてのページ」 に表示するよう設定し、その「コンテンツ」にスクリプト を記載する方法が有効である。この場合も、script だけの ブロックにしてしまうと、表示上は空白のブロックが出現 することとなるため、適宜、何らかのテキストをあわせて 表示させるのが適当であろう。なお、「ブロックドロワ」を 閉じていても、ブロック内に記載されたスクリプトは問題 なく機能する。

#### <span id="page-18-1"></span>**2.2 スクリプトファイル**

スクリプトはテキストコンテンツとして script タグ内に 直接記述してもよいが、分量の多い場合や、複数のコース で共通に使用する等の場合には、ファイルにスクリプトを 書いておき、このファイルを参照することによってスクリ プトを読み込む方法が都合がよい。具体的には、

<script src="URL"></script>

とのみ記載しておけばよい。ここで、URL の部分に参照し たいスクリプトファイルの URL を記載する。Atto エディ タで記載する場合の例[を図](#page-18-0) 1 に示す。

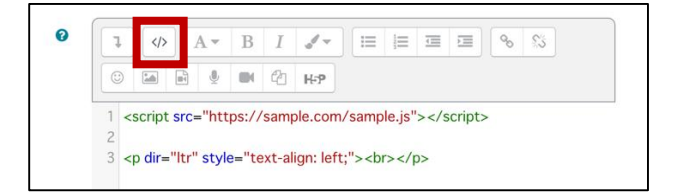

<span id="page-18-0"></span>図 1 script タグの記載例

このようなスクリプトファイルは、Moodle がアクセス 可能なインターネット上のサイトに置いておく必要がある。

#### **2.2.1 ファイルおよびフォルダ**

そのようなサイトとして、Moodle のコースページその もの、より具体的には「ファイル」や「フォルダ」を使用 することができる。

「ファイル」を使用する場合は、単にスクリプトファイ ルをアップロードし、その URL を取得しておけばよい。 「フォルダ」も基本的には同様に利用できるが、この場合 はフォルダページ内の個々のファイルの URL を参照する こととなる。いずれの場合も、スクリプトファイルは学習 者にとって学習に直接関係のある教材やデータとはいえな いことから、これらのリソースはステルス化しておくのが 適当であろう。

「ファイル」や「フォルダ」を活用すれば、ファイルの 保管から使用まで単一のコース内に完結させることができ、 Moodle 以外のサービスを使用することなくすべて教師ロ ール・ユーザの管理下に置くことができる。

#### **2.2.2 クラウドストレージの活用**

一方で、Moodle 内にファイルを置く場合、その編集に は、まずローカルで作業してから Moodle にアップロード するという二段階のプロセスが生じる。特に、開発段階で 修正を繰り返すような場合には効率的とはいえない。また、 複数のコースで同じスクリプトを使用する場合にそれぞれ のコースに同じファイルを置くとすれば、やはり管理上の 作業負担が生じる。

こうした問題を解決するには、スクリプトファイルを Moodle 以外のウェブサイトに置いておき、Moodle から参 照する方法が考えられる。そのようなサイトとして、クラ ウドストレージを利用する方法がある。例えば、クラウド ストレージ・サービスの一つである Dropbox の場合、ファ イルの共有リンクを取得して、その URL を script タグか ら参照することでファイルにアクセスできる。ただし、こ の用途でアクセスするためには、共有リンクが

https://www.dropbox.com/s/xxxx/sample.js

の場合、このホスト名の部分を

https://dl.dropboxusercontent.com/s/xxxx/ sample.is

のように書き換える必要がある。

クラウドストレージを使用し、ローカルファイルと同期

ⓒ2023 Moodle Association of Japan 20

させておけば、ローカルでの作業がクラウド側に自動的に 反映される。これにより、編集後に Moodle へアップロー ドする等の作業を省くことができるという利点がある。

#### **2.3 スクリプトの開発**

次節以降で見るように、JavaScript は、ブラウザに表示 される HTML の記述を動的に変更したり、ブラウザの状態 を取得したりすることによりさまざまな機能を実行する。 したがって、実際に JavaScript のスクリプトを開発するに は、HTML の記述や状態を把握する必要がある。そのため には、多くのモダンブラウザで利用可能な「開発者ツール」 を使用するのが簡便である。JavaScript のデバッグも開発 者ツールで行うことができる。

#### **3. JavaScript の活用例**

Moodle における JavaScript の活用例として、本節では 1) ページデザインのカスタマイズ、2) UI への機能追加、 3) モジュール動作のコントロール、4) ページコンテンツ の自動生成について詳述する。これにより、JavaScript の 活用による教材開発や教育支援の可能性を具体的に示す。 いずれも例であり、他にも数多くの活用展開が可能であろ う。

なお、本研究の実践対象は、大学等の教育機関において、 管理者権限を持たない通常の教師ロールのユーザが編集・ 管理するコース等を典型として想定しているが、本節の例 はそれらに限らず、Moodle のあらゆる利用場面において 同様に導入可能である。

#### **3.1 ページデザインのカスタマイズ**

#### **3.1.1 ページデザインと JavaScript**

ウェブページとして表示される文書は HTML によって 記述されている。一方、そのフォントやカラー、各要素の 表示位置や余白等、体裁や見栄えのデザインは、CSS (カ スケーディングスタイルシート)によって記述・設定され るのが標準的である (MDN 2023a)。

JavaScript を用いると、ページに設定されている CSS の 記述を変更したり追加したりすることができ、これによっ てページのデザインをカスタマイズすることができる。ま た、デザインを変えるだけでなく、文書にテキストや画像 等も含めた HTML の要素そのものを追加することや、逆に それらを取り除くことも可能である。

Moodle は、 「テーマ」によってコース全体のデザインを 設定することができる。しかし、サイトによってユーザが 希望するテーマを選択・導入できるとは限らず、ユーザが 希望するデザインが既存のテーマとして開発されていると も限らない。このような場合に JavaScript を使用すること で、教師ロールのユーザが希望するデザインをコース単位 で柔軟に設定することができるのである。

#### **3.1.2 実装例**

JavaScript で CSS による設定を反映させるには、大きく 分けて 2 つの方法がある。1 つは、デザインを設定したい HTML の要素に対して、style 属性に直接その記述を行う ことである。以下にコードの例を示す。

```
let h3s =document
 .querySelectorAll(".sectionname");
for (let i = 0; i < h3s.length; i++) {
 let spn =
  document.createElement("span");
 spn.style.padding = "0.3em 0.7em";
 spn.style.marginRight = "1em";
 spn.style.background = "blue";
 spn.style.color = "white";
 spn.textContent = "Section " + i;
 h3s[i].prepend(spn);
}
```
この例では、HTML の span 要素を新たに作成し、その style として、padding (内側余白)、marginRight (外側右 余白)、background 背景色)、color 文字色)をそれぞれ 設定している。なお、このコードでは span 要素のテキス トを「Section i」 (i はセクションの番号)と設定し、最終 的にこれを各セクションのタイトルの前に追加している。 実際にこのコードが実行されると[、図](#page-20-0) 2 のように、各セク ションタイトルの前に枠囲みのデザイン設定がされた Section1、Section2 等のラベルが自動的に追加される。

| $\checkmark$ | <b>Section 1</b>                                     | <b>Customizing Design</b>        |               |
|--------------|------------------------------------------------------|----------------------------------|---------------|
|              | H <sub>5</sub> P<br>$H - P$<br><b>Sample Content</b> |                                  | やるべきこと:評定を受ける |
| $\checkmark$ | <b>Section 2</b>                                     | <b>Adding Functionality WERE</b> |               |

図 2 デザインの設定例

<span id="page-20-0"></span>JavaScript で CSS を扱うもう 1 つの方法は、CSS を記 述したファイルを link 要素によって読み込ませることであ

る。こちらの方が、スクリプト コード)と実際のデザイ ンの記述 データ)を分離でき、見通しがよい。CSS ファ イルは [2.2](#page-18-1) 節と同様、 「ファイル」や 「フォルダ」を利用し てあらかじめコース内にアップロードしておくか、外部の ウェブサーバやクラウドストレージに置いておき、その URL を取得しておく。以下にコードの例を示す。

```
let lnk = document.createElement("link");
lnk.rel = "stylesheet";
lnk.href =
  "https" + "://example.com/style.css";
let head = document.querySelector("head");
head.append(lnk);
```
このコードでは、CSS ファイルの URL を架空の例とし て https://example.com/style.css としている。なお、 Moodle の「URL をリンクおよびイメージに変換するフィ ルタ」によって URL 部分がリンクになってしまうのを防 ぐため、ここでは https とそれ以降の部分を分けて記述し ているが、スクリプトファイルを利用する場合にはこの対 処は不要である。実際にこのコードが実行されると、<link rel="stylesheet" href="https://example.com/style.css"> という link 要素が、head 要素内に追加される。これによ り、CSS ファイルが読み込まれ、その設定がページ全体に 反映されることになる。

#### **3.2 UI への機能追加**

JavaScript を用いると、ページの状態やユーザによる操 作(イベント)に応じたページの制御も可能になる。これ により、UI の機能もさまざまに拡張することができる。

#### **3.2.1 ハイライト機能の拡張**

一例として、ユーザがコースページにアクセスした際に、 ハイライトされたセクションまで表示領域を自動的にスク ロールすることができる。例えば Moodle4 の場合には、ハ イライトされたセクションは current というクラスが付与 された li 要素で表現されるため、JavaScript でこの要素を 取得して表示させればよい。実際のコード例を以下に示す。

```
let hilighted =
 document.querySelector("li.current");
hilighted.scrollIntoView({
 behavior: 'auto'
});
```
#### **3.2.2 未読管理機能の拡張**

別の例として、アナウンスメント・フォーラムに未読の

投稿があり、「未読管理」をしている場合に、ユーザがコー スページにアクセスした際にモーダルウィンドウを表示さ せることができる。Moodle4 の場合は、未読投稿があると afterlink というクラスを持つ div 要素が現れる。JavaScript でこの有無を判定し、モーダルウィンドウを表示させれば よい。実際のコード例はやや煩雑であるため割愛するが、 表示例[を図](#page-21-0) 3 に示す。

| $\checkmark$<br>Section 2<br><b>Adding Functionality WEAD</b> |  |
|---------------------------------------------------------------|--|
| 未読のお知らせがあります。▶【今すぐ確認】【あとで確認】                                  |  |
| <b>MIDLINE SCHILLE COLLETIL</b>                               |  |

図 3 モーダルウィンドウの例

#### <span id="page-21-0"></span>**3.3 モジュール動作のコントロール**

JavaScript は、前項までに見たコースページだけでなく、 各モジュール内のページに対しても同様に適用できる。こ こでは「小テスト」の動作をコントロールする例を示す。

#### **3.3.1 文字数制限**

Moodle は小テストの解答や課題のオンラインテキスト を 「単語数」で制限することができる。ここで、 「単語」と は、空白文字 (スペースや改行)で区切られた文字の集ま りであり、日本語のように分かち書きをしない言語では、 改行までの文章がすべて 1 語としてカウントされる。した がって、日本語のテストでしばしば課される「文字数」制 限のためには、この機能は事実上使用できない。

JavaScript を用いると、文字(キャラクター)数をカウ ントできる。これにより、例え[ば図](#page-21-1) 4 のように、制限を満 たさない解答では、「次のページ」を押すとメッセージを表 示して、解答を送信できないようにすることができる。

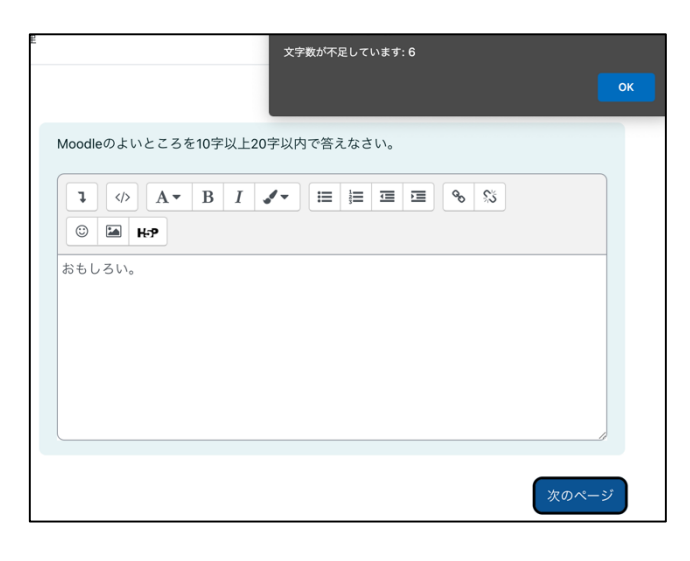

<span id="page-21-1"></span>図 4 文字数制限のある設問の動作例

#### **3.3.2 全角・半角変換**

日本語環境では、英数記号やカタカナを全角と半角の両 方で表現することが可能である。例えば、「DNA」が正答の クイズで、入力が全角か半角かを問わずに採点されるため には、両方を正答として設定しておく必要がある。しかし、 この 3 文字のうちのいずれかが全角、半角となる組み合わ せまで考えれば、全部で 8 通りの正答を用意する必要があ る。こうした対応は文字数が多くなれば現実的ではなく、 手動採点するにしても学生数が多ければやはり容易ではな い。もちろん、あらかじめ半角英数記号以外は認めないと するなどの方法もあるが、それが適当かどうかはコースや テストの性格によって検討されるべきことであろう。

このような設問では、入力を自動的に適切な形式に変換 することが、多くの場合により望ましいと考えられる。 JavaScript を用いて自動変換を行うコードの例を以下に示 す。このコードが実行されると、解答欄からフォーカス 入 力・選択状態)が外れたときに、もし全角英数記号があれ ば半角へと変換される。

```
const to Half Width = elm => {
 elm.value = elm.value.replace(
   /[A-Za-z0-9] - \sim 1/a,
   s => String.fromCharCode(
           s.charCodeAt(0)-0xFEE0));
};
const pat = /q \ddot{x} dt: \ddot{x} dt answer/;
let texts =
 document.querySelectorAll(
   "input[type='text']");
for (let i = 0; i < texts.length; i++) {
  if (pat.test(texts[i].id)) {
   let text = texts[i];
   text.onblur = () => {
     toHalfWidth(text);
   };
```
} }

#### **3.3.3 制限時間付きの設問**

Moodle は小テスト全体に制限時間を設定することがで きる。しかし、コースによっては、設問ごとに制限時間を 設け、いわばタイムアタック型やフラッシュカード型の小 テストを行いたい場合があるかもしれない。

JavaScript は、時間に応じてページの動作を制御するこ とができる。これにより、例え[ば図](#page-22-0) 5 のように設問ごとに カウンドダウンするタイマーを表示し、制限時間になると 強制的に次ページに遷移させるなどの実装により、タイム アタック型の出題が可能である。

| 次のうち、力はどれ?<br>残り時間:1秒 |  |
|-----------------------|--|
| <b>◎ a. 電力</b>        |  |
| ○ b. 圧力               |  |
| ○ c. 原子力              |  |
| ○ d. 重力               |  |
| 私の選択をクリアする            |  |

<span id="page-22-0"></span>図 5 時間制限付きの小テスト設問

#### **3.4 ページコンテンツの自動生成**

#### **3.4.1 HTML ページ**

Moodle で教材や授業資料を学習者に提供する方法とし て、PDF ファイルの掲載が用いられる。しかし、PDF ファ イルは印刷用データとしては扱いやすいが、オンラインで 閲覧する場合には必ずしも利用しやすいとはいえない。そ の主な理由として、特にスマートフォン等の画面サイズの 小さな環境では、行内文字数の固定された PDF ファイル ではフォントが小さくなりすぎ、ピンチアウト・インを頻 繁に繰り返したり、端末の向きを変えたりして見なければ ならず、操作性や可読性が低いこと、すなわち、レスポン シブ対応ができないことが挙げられる。また、ファイルの コンテンツでは、学習者による操作はリンクの利用等に限 られ、インタラクティブな要素を含めた教材の高度化も通 常は難しい。ファイルサイズやネットワークによっては、 読み込みが完了して画面に表示されるまでの時間がかかる ことも、利便性を下げる要因となりうる。

PDF ファイル以外に Word、Excel、PowerPoint 等のフ ァイルが用いられる場合も、本質的には PDF ファイルの 場合と同様の課題がある。

数多くの先進的ウェブアプリケーションがこれまでに 開発されてきたことからも明らかなように、HTML ページ であれば、JavaScript や CSS を組み合わせることで、以上 の課題はすべて解決可能である。さらに、JavaScript を用 いれば、ページへのアクセス開始から終了まで、ページの 表示状態やユーザによる操作状態など、さまざまな情報を 詳細な時刻とともに取得することも可能である。これによ り、教材、資料の利用状況をラーニング・アナリティクス として詳細に分析する応用も可能になる。

ただし、オフライン編集ができず、標準では編集機能も 限られた Atto エディタにより Moodle 上で直接 HTML ペ ージを作成することは、特に分量の多い文書であれば、必 ずしも容易ではない。この点を解決する方法の一つとして、 JavaScript を用いて、オフラインで作成したファイルを HTML ページに自動変換して表示することが考えられる。

#### **3.4.2 テキストファイルの自動変換**

ここでは例として、TeX ファイルを HTML に自動変換す る方法を取り上げる。TeX ファイルは、数式を多用する数 理科学系の分野では特によく用いられる。本質的にはテキ ストファイルであり、HTML と同様に文書のコンテンツが その論理構造とともに記述される。この論理構造部分を JavaScript により HTML のマークアップ記述に置換する ことで、HTML ページへの自動変換が可能になる。

コード例はやや煩雑であるため割愛するが、実装例の仕 組み[を図](#page-22-1) 6 に、また、実際の表示例[を図](#page-23-0) 7 に示す。 JavaScript により TeX ファイルを読み込み、HTML に変換 して表示するのが主な構成である。

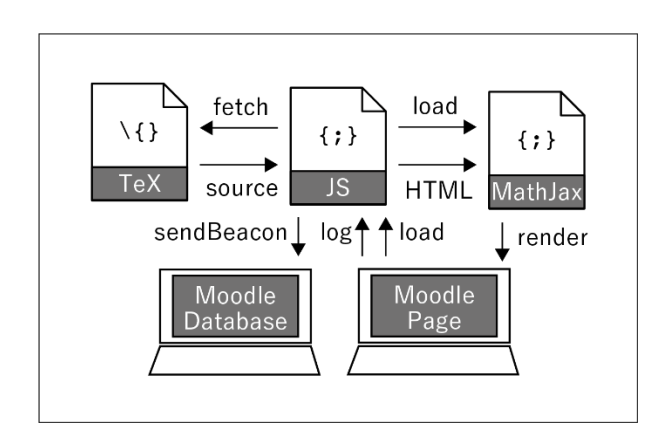

<span id="page-22-1"></span>図 6 JavaScript による TeX ファイルの自動変換の構成例

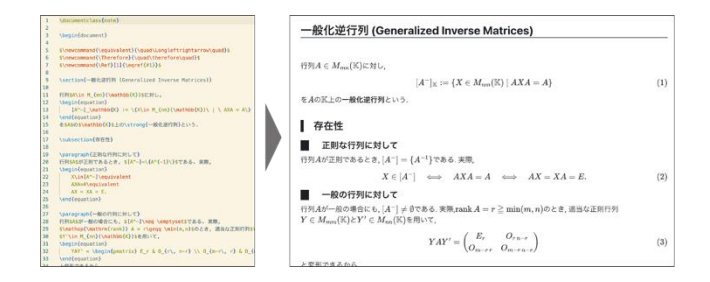

図 7 ページコンテンツの自動生成例

<span id="page-23-0"></span>実際の実装においては、いくつかの留意点がある。まず、 ここでは JavaScript の fetch API (MDN 2022a) によりウ ェブ上の TeX ファイルを読み込んでいる。読み込むファイ ルは、同一オリジンの場所、すなわちスキーム (https 等)、 ホスト名、ポート番号がアクセス元と同じ場所に置くか、 オリジン間リソース共有 Cross-Origin Resource Sharing, CORS)(MDN 2023b) の可能なサイト上に置く必要がある。 もちろん、ページを生成するのと同じ Moodle コース内に 置かれたファイルであれば、通常は同一オリジンとなるの で問題なくアクセスできる。

次に、JavaScript によって動的に生成したテキスト内の TeX コマンド 数式等)は、Moodle の 「MathJax」フィル タでは数式表示ができない。そこで、JavaScript の中で、 新たに MathJax を読み込むための script タグを追加する 必要が生じる。なお、MathJax と同様に TeX のレンダリン グが可能な KaTeX では、この方法によっても数式表示がで きないようであった。

なお、TeX ファイル以外にも、例えば MarkDown ファイ ル等のテキストファイルであれば、ほぼ同様の実装により、 ページの自動生成が可能である。

#### **3.4.3 ログデータの取得と蓄積**

上述のように、JavaScript を利用すると、ページ内の詳 細なアクセスログをブラウザから取得することができる。 取得したログは、ウェブサーバ等に送信することで蓄積で きる。本実践では、ページと同一のコース内に設置した 「デ ータベース」モジュールにログデータを送信、蓄積する仕 組みを実装した。これにより、Moodle のみを用いて、ラー ニング・アナリティクスのためのデータの取得と蓄積が可 能となった。なお、データは form データに加工した上で、 sendBeacon メソッド (MDN 2022b) を使用して送信した。 データの送信は、ユーザがページの利用を中断・終了した タイミングを onvisibilitychange イベントが hidden にな った時点で判定して実行されるようにした。下図は実際に データベースに送信されたログ情報の例である。

| SAITO Jun<br>2023年 04月 15日 | 最終編集日時: 2023年 04月 15日                                     |  |
|----------------------------|-----------------------------------------------------------|--|
| log                        | 2023/4/15 4:45:22.753 load page loaded                    |  |
|                            | 2023/4/15 4:45:22.753 windowSize (921, 764)               |  |
|                            | 2023/4/15 4:45:22.753 windowOrientation landscape-primary |  |
|                            | 2023/4/15 4:45:24.827 cursor (281, 191)                   |  |
|                            | 2023/4/15 4:45:25.402 cursor (831, 272)                   |  |
|                            | 2023/4/15 4:46:01.631 hidden page hidden                  |  |

図 8 データベースに蓄積されたログデータの例

#### **4. 考察**

前項までに詳述した本実践について、教育・学習支援や 評価の観点から、効果や課題、今後の可能性を検討する。

#### **4.1 本実践の効果**

本実践は、管理者権限やデフォルト以外の特別な設定、 追加プラグインや外部ソフトウェアを必要とせず、一般的 なモダンブラウザと JavaScript だけで、通常の教師ロール のユーザが Moodle の機能を拡張するプログラムを開発・ 実用可能であることを示した。これにより、教員が個々の コースの特性や目的に柔軟に応じて、いわばテイラーメイ ドの動作を追加したり表示を変更したりできることを、い くつかの具体例を通じて明らかにした。

少数のコースや教員にとってのみ有効・重要な機能を、 プラグインとして開発したり維持したりするのはコストが 高い。しかし、JavaScript であれば、教員が開発にかける 時間を除いては、極めて低コストで開発・導入が可能であ る。JavaScript は、インターネット上に先進的で強力なラ イブラリが豊富に公開されており、それらを活用すること で、開発の時間も大きく削減することが可能である。また、 例えばページの自動生成の例などのように作業の自動化を 図ることもでき、運用段階における教員負担も大幅に省力 化可能である。このように、Moodle に JavaScript を活用 することは、第一に教員・授業支援の面で、高い有効性・ 効率性が期待できる。

もちろん、教員が JavaScript を習得するための学習コス トは必要となる。しかし、JavaScript はスクリプト言語で あり、比較的習得しやすい。また、インターネット上には 膨大な学習者向けのリソースが無料で公開されている(例 えば、MDN)。データサイエンス教育、プログラミング教 育が重視される中、教員に必須の素養の一つとして、 JavaScript の学習が広まることを期待したい。FD、PD 等 として、各種の研修や実践コミュニティが展開されること も望まれる。

本稿では、JavaScript を活用することで、詳細なログデ ータの自動取得、蓄積が Moodle だけで完結できることも 示した。具体的なラーニング・アナリティクスへの展開に

ついては今後の課題であるが、教育・学習評価の高度化と いう点で、その有効性が期待される。

本実践はサンプルコース上で行い、実際の学生を含む授 業等での運用は未実施である。したがって、学生・学習支 援の観点からの効果検証も今後の課題である。しかし、一 般的なプラグインや外部サービスを利用するのとは異なり、 JavaScript による機能拡張は、教員が学生からのフィード バックを受けたり実際の学習状況を確認したりしながら、 いつでも手軽に変更・修正できる高い機動性を持つ。この 点で、教員が JavaScript を活用することで、原理的に、学 習効果の向上に真に結びつく実践を行いやすいといえる。 その成否については、別に議論したい。

#### **4.2 本実践および研究の限界**

JavaScript は、先進的な機能も含めて、ほとんどのモダ ンブラウザでクロスプラットフォームに動作する。しかし ながら、本稿執筆時点では、iOS や Android で動作する Moodle アプリでは、ユーザの記述した JavaScript は基本 的には動作しないようである。したがって、主に Moodle アプリを運用するコースでは、本実践の方法は使用できな いことになる。もちろん、ブラウザ版での運用でも問題な い場合は、アプリでアクセスしたユーザを、ブラウザペー ジに誘導することでこの問題は回避できる。Moodle アプ リでは、例えば

```
<button data-app-url="url_to_moodle">
 ブラウザで開く
</button>
```
というボタンで、ブラウザ版ページにアクセスできる。こ れを「利用制限」でアプリでのアクセス時にのみ表示する ようにしておけば、アプリのユーザをスムーズに誘導でき る。

JavaScript はブラウザで動作するため、その使用は原理 的にはブラウザを使用するユーザに委ねられる。ユーザが JavaScript を明示的に停止すれば、もちろん本実践の方法 を使用することはできない。もっとも、Moodle 本体の動 作にとっても JavaScript は不可欠であるため、この点につ いてはそれほど考慮する必要はないかもしれない。

より本質的な課題としては、JavaScript は強力であるが 故に、XSS 等のセキュリティ上の問題を生じさせる可能性 がある。すでに述べたように、Moodle で自由に JavaScript を記述できるのは管理者や教師ロールのユーザに限定され る。それらのユーザが意図的に問題のあるスクリプトを実 行させようとするのはもちろん論外であるとしても、意図 せずに危険なスクリプトを導入してしまうリスクはある。

また、例えば誤って「編集モード」のスイッチを消去して しまうなど、バグや使用方法の誤りによる動作上の問題を 引き起こす可能性もある。ブラウザ側で JavaScript を停止 させたり、スクリプトファイル側でコードを無効化させた りすることで、大抵の場合は直ちに復帰可能と考えられる ものの、十分に注意しながら開発、運用することが求めら れる。

#### **5. おわりに**

本稿では、JavaScript を活用することで、管理者権限や 追加のプラグイン、ブラウザ以外の外部のソフトウェアな しに、Moodle 上で JavaScript を活用する方法を述べた。 これにより、Moodle にさまざまな機能を追加、改良した り、デザインをカスタマイズしたり、動作をコントロール できることを具体的に示した。また、インタラクティブか つレスポンシブな教材を手軽、自動に開発する方法により、 教材開発のコスト削減やリソースの効率的な活用も可能で あることについて論じた。さらに、ラーニング・アナリテ ィクスへの応用可能性についても論じた。いくつかの課題 はあるものの、一定の対応が可能であることについても議 論した。

JavaScript の活用が持つ潜在的な可能性は、各コース、 教員によって、柔軟・自在に開発・運用し、教育・学習の 質を高度化できることにある。JavaScript を活用する教員 やコミュニティが増え、研修や情報共有を通じて、さらに 広範かつ多様な実践が展開することが期待される。

**謝辞** 本研究は JSPS 科研費 JP20K03118 の助成を受け たものです。

#### **参考文献**

- 井関文一, 浦野真典 (2022).「LTI カスタムパラメータによる Moodle - JupyterHub 連携に関する研究」日本ムードル協会全 国大会発表論文集, 10, 20—25.
- Moodle Developer Resources (2022a). Cross-site scripting. https://moodledev.io/general/development/policies/security /crosssite-scripting, retrieved on 2023-04-13.
- Moodle Developer Resources (2022b). JavaScript. https://moodledev.io/docs/guides/javascript, retrieved on 2023-04-13.
- MDN (2022a). フェッチ API. https://developer.mozilla.org/ja/docs/Web/API/Fetch\_API, retrieved on 2023-04-13.
- MDN (2022b). Navigator.sendBeacon(). https://developer.mozilla.org/ja/docs/Web/API/Navigator/s endBeacon, retrieved on 2023-04-13.
- MDN (2023a). CSS: カスケーディングスタイルシート. https://developer.mozilla.org/ja/docs/Web/CSS, retrieved on 2023-04-13.
- MDN (2023b). オリジン間リソース共有 (CORS). https://developer.mozilla.org/ja/docs/Web/HTTP/CORS,

retrieved on 2023-04-13.

- 斉藤 準 (2021).「物理のオンライン授業における H5P, STACK, Essay (auto-grade) の活用」日本ムードル協会全国大会発表 論文集, 9, 28—34.
- 斉藤 準 (2022).「H5P インタラクティブ・ビデオの視聴状況に 関する学習分析」日本ムードル協会全国大会発表論文集, 10, 12—19.

## 査読なし論文 / **Non-refereed Papers**

## **Hosting Online Journal Club Events on a Global Scale using Moodle: A Report from the ResearchIC Project**

Jingjing  $Lin<sup>†1</sup>$ 

The ResearchIC project, funded by the JSPS Grant for early-stage scientists (2022-2025) and the MAJ R&D Grant 2022, aims to develop a new model for measuring educational research literacy (research aspect) and an online platform solution that allows educational researchers and students to host and attend Online Journal Club Events. This platform will also enable them to share their academic literature reading experiences with the community as well as the global audience on the internet (practice aspect). This paper will report the developmental progress in the project's first year between April 2022 and March 2023. The ResearchIC project has the potential to create and lead a new branch of research and practice crossing the domains of eLearning, researcher development, and pedagogy. It will open new grounds to promote open and reusable research literacy training on the internet for the global audience.

## **Moodle を使った世界規模でのオンラインジャーナルクラブイベ ントの開催: ResearchIC プロジェクトからの報告**

### 林晶晶†1

ResearchIC プロジェクトは、日本学術振興会科学研究費補助金 2022-2025)および MAJ 研究開発費補助金 2022 の 助成を受けて、教育研究リテラシーを測定する新しいモデル 研究面)と教育研究者や学生が学術文献のオンライン 読書イベントを主催 参加できるオンラインプラットフォームソリューションの開発を目指します。また、このプラ ットフォームにより、教育研究者や学生は、インターネット上のコミュニティだけでなく、世界中の視聴者と学術文 献の読書体験を共有することができるようになる 実践面)。本論文では、教育研究リテラシーの測定と評価に関する 文献レビューから得られた予備的知見を紹介し、2022 年 4 月から 2023 年 3 月までのプロジェクト初年度のプラッ トフォーム開発の進捗を報告する。ResearchIC プロジェクトは、e ラーニング、研究者育成、教育学の領域を横断す る新しい研究・実践の分野を創造・牽引する可能性を持っている。また、インターネット上でオープンかつ再利用可 能なリサーチ リテラシー トレーニングを世界中の人々に普及させるための新たな地平を切り開くことになるでし ょう。

#### **1. Introduction**

l

Reading research literature can be a daunting task for novice researchers, leading to frustration and confusion. The complexity of the language employed in academic papers contributes to this difficulty (Rahman et al., 2015). Technical jargon and unfamiliar terminology can be

difficult to comprehend, particularly for newcomers to a field. Second, research literature frequently requires careful and critical reading, which can be timeconsuming and mentally taxing for novices. Moreover, despite the fact that complex reading skills were taught more frequently in the classroom, it was discovered that students used simpler reading skills more frequently

<sup>†1</sup> Toyohashi University of Technology

than complex reading skills, which reflects the difficulty of translating complex reading skills into actual reading practices (Hairston-Dotson & Incera, 2022). Thirdly, inexperienced researchers frequently lack an established procedure for academic reading, which hinders their ability to efficiently distill necessary information. Therefore, it is essential to demonstrate to novice researchers what proficient reading looks like.

There are numerous ways to demonstrate the ability to read a scholarly article. Journal clubs (JCs) are a wellestablished method with a long history in medical practices. Sir James Paget reported the first JC in the middle of the  $19<sup>th</sup>$  century, in which a group of British physicians met regularly to read journals. Sir William Osler created the first formal JC in 1875 at McGill University (Topf et al., 2017). Since then, this method has been "a well-recognized quality improvement strategy used by health practitioners to evaluate and stay current with relevant health literature" (Deenadayalan et al., 2008).

The widespread use of the internet has expanded journal reading activities to a larger audience through online journal clubs (OJCs). These events offer online presentations and storage, enabling repeat access to the resources generated. They enable researchers to connect with one another and discuss research in a collaborative and supportive environment. By participating in OJCs, novice researchers can observe how more experienced researchers approach reading and analyzing research literature. This can help them develop their own reading strategies and understand how to evaluate research articles critically. Additionally, global OJCs allow researchers from various regions to share their perspectives and insights, resulting in a more diverse and comprehensive understanding of research reading processes. It is not surprising that, compared to face-to-face JCs, OJCs have garnered high participant satisfaction and equivocal or increased preferences (Aweid et al., 2022).

Using the Moodle learning management system, the ResearchIC project intends to establish an online community of practice that will enable researchers and research students to organize and participate in OJCs. In a supportive and collaborative environment, users can connect with one another and discuss research. The OJCs will be held on a global scale, allowing researchers from around the globe to participate and interact in real time.

This paper details the development and outcomes of the ResearchIC project, focusing on its technical development, event management, and project management.

#### **2. Evolution of ResearchIC**

In July of 2021, the author established the ResearchIC.com website. The objective was to establish an online community where members can co-create free tutorials on how to enhance the productivity of researchers. It was a side project, but it has garnered the support of other young researchers from universities around the world. Since its August launch, the platform has attracted 423 users, primarily from Japan, China, the United States, India, Germany, and Hong Kong Special Administrative Region.

Inspired by the community's interest, the author decided to turn it into a research and development project; thus, a funding application for the JSPS Grantin-Aid for Early-Career Scientists was submitted for September 2021. The funding application was thankfully approved in April 2022. The duration of the approved project is three years, from April 2022 to March 2025. The grant amount approved is 3,600,000 Yen. ResearchIC received funding (140,000 Yen) from the Moodle Association of Japan MAJ R&D Grant 2022 in August 2022 to conduct research and development on the promised topic between 2022 and 2023. The hobby project began its formal development as a research project supported by public funding.

#### **3. Technical Development**

This section describes in depth the technical evolution of the researchic.com platform.

#### **3.1 Hosting**

The platform (https://researchic.com) was created with Moodle and is hosted on a commercial shared hosting service provided by HawkHost with 1 GB of physical memory, unlimited MySQL and PostgreSQL disk space, and unlimited bandwidth. Using Acronis backup software, a 7-day rolling snapshot of all files, emails, and databases is executed. The cost of a professional hosting period between August 13, 2022 and August 12, 2024 was 143.82 dollars. The total cost of the domain was 47.85 dollars for three years between September 21, 2022 and

#### September 20, 2025.

Using the Softaculous Apps Installer, which is included in the Hawkhosting cPanel, the Moodle application can be installed with just a few clicks. No coding experience is necessary. Version 4.0.6 (Build: 20230116) of Moodle has been installed.

#### **3.2 Site customization**

To enhance the platform's usability, the "Maker" theme from 3rdwavemedia.com was purchased and implemented. The cost of a single application license for the theme is 286 dollars. See Figure 1 for the final appearance of the platform.

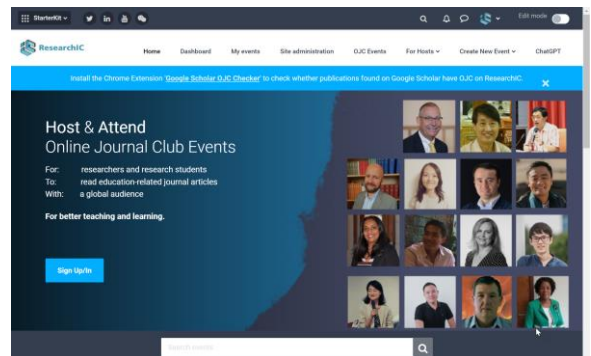

Figure 1 Front page of researchic.com

LinkedIn, Google, and Facebook authentication methods are enabled through OAuth 2 services on Moodle in order to facilitate registration and login (Figure 2). Therefore, visitors can either register using their Email addresses or sign in directly using their accounts from one of these three service providers.

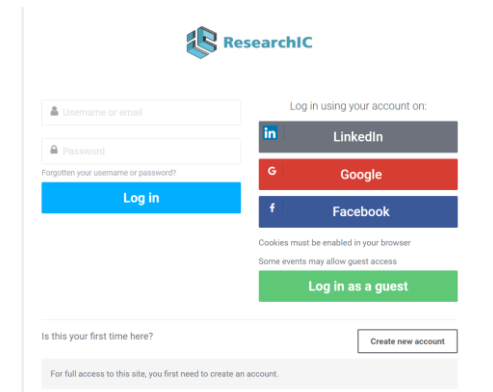

Figure 2 Login/Sign-up page

The term "course" has been replaced with "event" across the entire site using Moodle's "Language customization" feature. The objective is to communicate with the user via events rather than courses.

#### **3.3 Plugins installing**

Installing the course templates plugin Kickstart (shorturl.at/hCEJ1) ensures that OJC events have a

similar arrangement of resources and activities. There are three types of event styles available on researchic.com: classic, peers, and minimum (Figure 3). The section "4. Event Management" provides information regarding the OJC styles.

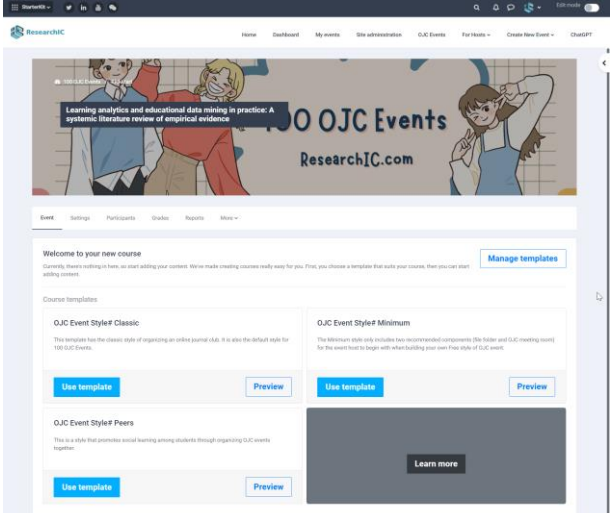

Figure 3 Kickstart course page with choices of course templates

With the increasing popularity of ChatGPT, Bryce Yoder's "OpenAI Chat Block" plugin (shorturl.at/nsNW5) was installed on researchic.com in March 2023. The objective is to facilitate self-directed learning among platform users. See Figure 4 for the location of the ChatGPT block on the page.

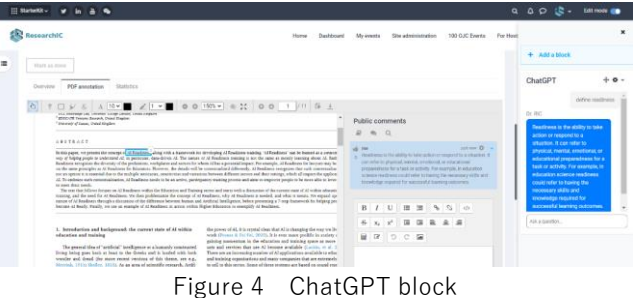

The plugin Simple Certificate (shorturl.at/rvG09) was also installed to enable the automatic issuance and downloading of certificates to users who successfully complete an event's or course's requirements.

To enable the Perusall service's social reading and annotation capabilities, the Perusall 1.3 LTI configuration was executed using Moodle's preconfigured tools (Figure 5). This service is available without cost. However, the Moodle administrators must contact the Perusall team (support@perusall.com) in advance to add their institution to the list of partner organizations. Here are the detailed instructions for configuring Perusall for Moodle: shorturl.at/rzGT4.

| $\frac{111}{111}$ StarterKit ~ | ٠<br>in $\mathbf{a}$        |                |                           |                                       |                     |                   | $\alpha$    | ۰ ی ان ۵ |                    | Edit mode |         |   |
|--------------------------------|-----------------------------|----------------|---------------------------|---------------------------------------|---------------------|-------------------|-------------|----------|--------------------|-----------|---------|---|
|                                | ResearchIC                  | Home           | Dashboard                 | My events                             | Site administration | <b>OJC Events</b> | For Hosts ~ |          | Create New Event ~ |           | ChatGPT |   |
|                                |                             |                |                           |                                       |                     |                   |             |          |                    |           |         | ≺ |
|                                | External tool configuration |                |                           |                                       |                     |                   |             |          |                    |           |         |   |
|                                |                             |                |                           |                                       |                     |                   |             |          | Expand all         |           |         |   |
|                                | $\vee$ Tool settings        |                |                           |                                       |                     |                   |             |          |                    |           |         |   |
|                                | Tool name                   | 0 <sub>0</sub> | Perusall 1.3              |                                       |                     |                   |             |          |                    |           |         |   |
|                                | Tool URL                    | 0 <sub>0</sub> |                           | https://app.perusall.com/Itia/launch  |                     |                   |             |          |                    |           |         |   |
|                                | Tool description            | $\bullet$      |                           | The Perusall social learning platform |                     |                   |             |          |                    |           |         |   |
|                                |                             |                |                           |                                       |                     |                   |             |          |                    |           | D       |   |
|                                | LTI version                 | Ō              | LTI 1.3<br>$\ddot{\circ}$ |                                       |                     |                   |             |          |                    |           |         |   |
|                                | Client ID                   |                |                           |                                       |                     |                   |             |          |                    |           |         |   |
|                                | Public key type             | Q              | Keyset URL #              |                                       |                     |                   |             |          |                    |           |         |   |
|                                | Public keyset               |                |                           |                                       |                     |                   |             |          |                    |           |         |   |
|                                | Initiate login URL          |                |                           |                                       |                     |                   |             |          |                    |           |         |   |
|                                | Redirection URI(s)          |                |                           |                                       |                     |                   |             |          |                    |           |         |   |

Figure 5 Perusall LTI configuration page

 On the Moodle platform, the BigBlueButton (BBB) plugin was installed to enable video conferencing. Bluesky's collaborative BBB server cluster service was utilized in order to reduce the labor costs associated with managing a BBB virtual private server (VPS). The ResearchIC project donated a VPS (annual cost: 66,396 for August 2022–August 2023) to the Bluesky project (shorturl.at/koGPT) in exchange for one year of unlimited BBB activity creation and usage on the researchic.com domain. See Figure 6 for the appearance of a BBB activity.

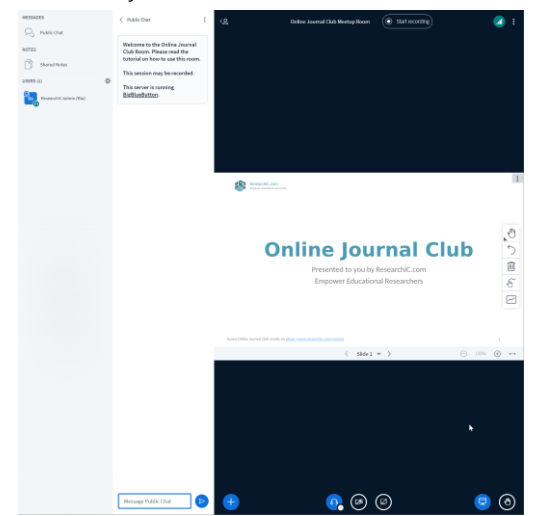

Figure 6 BigBlueButton interface

#### **3.4 Chrome extension development**

The development of a Chrome extension (Google Scholar OJC Checker: shorturl.at/fnoN2) was outsourced to a third-party developer (130 dollars). Once installed on the browser, the plugin can display two buttons beneath each piece of scientific literature on Google Scholar's search result pages. It will verify the existence of each scientific literature title in the course database of researchic.com's Moodle instance. The event (course) title of each OJC corresponds to the article to be read during the event. If the two titles match, the "Join OJC" button will be clickable, allowing users to participate in the event associated with the article (Figure 7). If there is no match, the "Create OJC" button will be active.

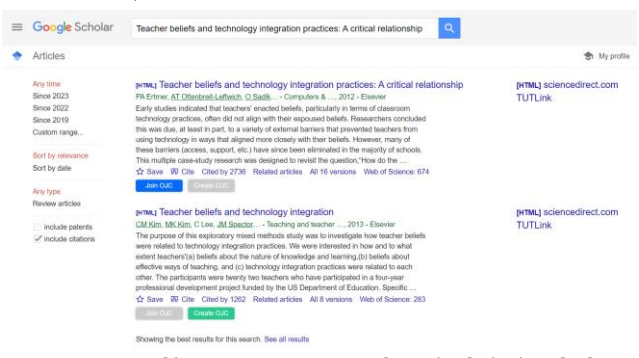

Figure 7 Chrome extension "Google Scholar OJC Checker"

#### **4. Event Management**

Over 3,000 global educational researchers were invited via email between October 2022 and March 2023 to participate in OJC events as event hosts. By April 2023, 22 researchers had committed to joining the initiative. They must complete the three tasks below by the due date:

- select one peer-reviewed journal article (classic or highly cited one) to be used in the OJCs;
- video 1: demonstrate through a screen recording (at least 15 minutes) how they read and interpreted the selected journal article;
- video 2: deliver a brief (15-minute minimum) video in response to the questions "What are your strategies for identifying and incorporating literature? How do you organize your knowledge and literature as a researcher? ".

Action Guide for OJC Hosts (shorturl.at/wzFO2) was developed as a course to guide all hosts through the submission process for the three tasks. These tasks are organized as individual assignments, and the hosts are students enrolled in the course who are required to submit their assignments by the specified due dates. After a host has submitted all three assignments, the certificate of achievement will be available for download at the conclusion of the course.

All videos submitted by hosts are edited with Canva.com and Camtasia before being uploaded to the ResearchIC YouTube channel (shorturl.at/dgyM5). The embedded video links are then displayed for each OJC event. For Chinese users who may not have access to YouTube, alternative links to the same videos on the Bilibili video sharing platform are provided (Figure 8).

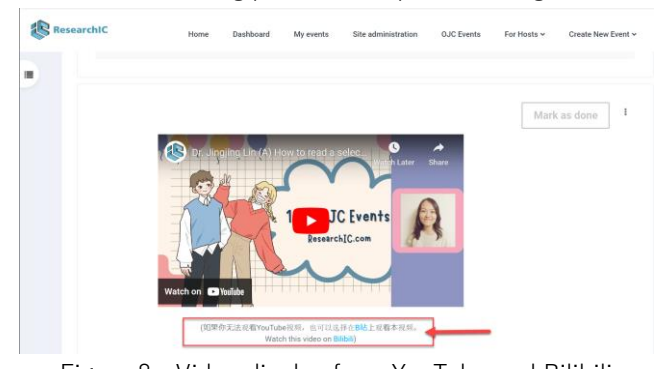

Figure 8 Video display from YouTube and Bilibili The OJC events employ two event styles: classic (Figure 9) and peers (Figure 10). The classic style combines video lectures shared by experienced researchers with social reading activities among inexperienced researchers. The majority of "Series 1: Education and Technology" (shorturl.at/ejyEU) OJC events have a "classic" design.

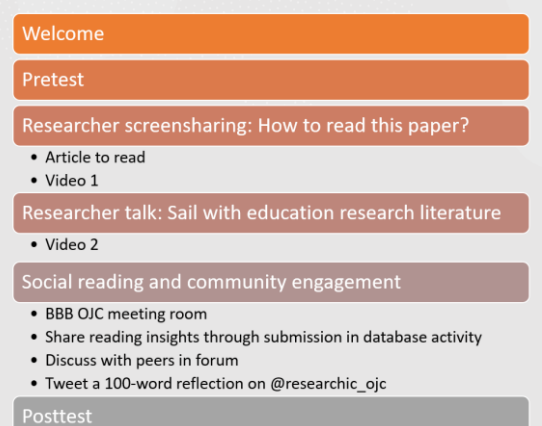

#### Figure 9 Classic style of OJC

The "peers style", on the other hand, has a greater variety of social reading activities enabled by extra features such as Perusall and Glossary, but no video lectures. Numerous OJC events that fall under "Series 2: Education and AI" (shorturl.at/iqyTU) have a "peers" format.

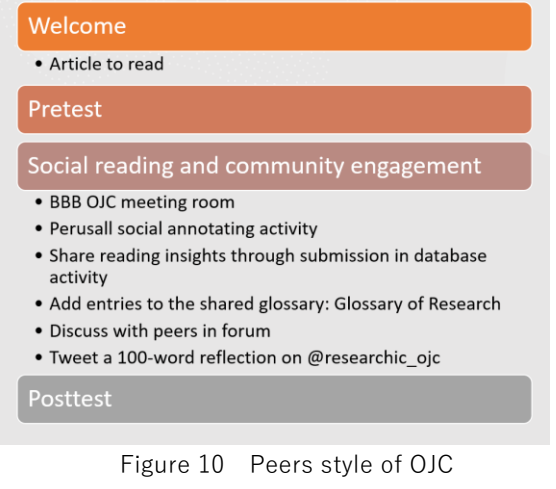

All OJC events are organized into six series (Figure 11): education and technology, education and AI, education and theories, research on teaching and learning, and evaluation, feedback, and analytics. All OJC events are free for participants to attend.

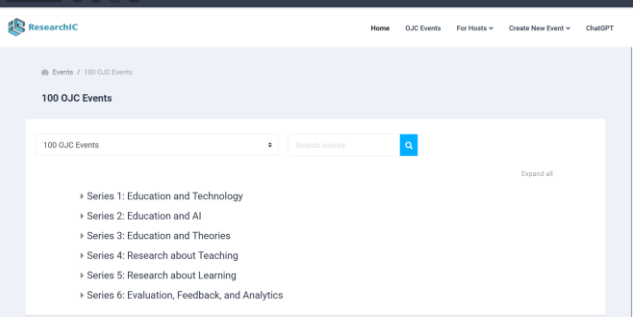

Figure 11 OJC events: Six series

#### **5. Project Management**

Between May 2022 and March 2023, the project received volunteer assistance from two master's students and one instructional designer with a master's degree at The University of Hong Kong for platform development, content creation, and platform marketing. The Moodle platform on researchic.com was also used as a collaborative project management space for the team.

#### **5.1 Team workspace**

A course (shorturl.at/gsBXZ) was created as the workspace for the team members. It hosted and archived monthly team meetings by using the BBB conferencing tool. The meeting agenda and meeting notes were published alongside the team's pertinent monthly outputs.

#### **5.2 Development logs**

A single-activity course was created, which has only

one forum inside the course (shorturl.at/jmxB2). Individual development logs of the system are published as independent forum posts. Different types of development tasks are labeled with the pre-defined standard tags:

- Done tasks (standard tag: ResearchIC Dev Tasks (done))
- Ongoing tasks (standard tag: ResearchIC Dev Tasks (ongoing))
- To-do tasks (standard tag: ResearchIC Dev Tasks  $(to-do)$
- Canceled tasks (standard tag: ResearchIC Dev Tasks (canceled))

When editing a new forum post, the aforementioned standard tags and "assign-to-whom" tags are used to label the task's completion status and the person in charge of the task (see Figure 12).

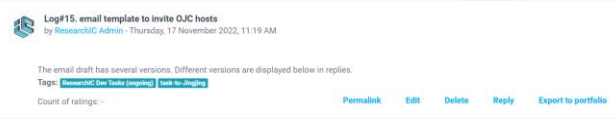

Figure 12 Forum post acting as development log

#### **5.3 Research activities**

ResearchIC produces research deliverables such as conference presentations, conference papers, journal articles, etc. as part of its research project. These deliverables are archived and distributed by year on a dedicated page: shorturl.at/dgBC5.

#### **6. Concluding Remarks**

The ResearchIC project has been an exciting and innovative initiative that has successfully leveraged the Moodle learning management system to establish an online community of practice that enables researchers and research students to participate in online journal club events on a global scale. This project is a response to the growing need for a supportive and collaborative environment where researchers can connect with one another and discuss research in an open and insightful way. Through its various types of features and activities, ResearchIC has been able to provide a unique platform that makes it easy for participants to share ideas, ask questions, and learn from one another.

The combined efforts from the technical development, event management, and project management teams have resulted in a platform that is not only user-friendly but also efficient and effective. With its many features and functionalities, ResearchIC has the potential to make a significant impact on the way novice researchers approach reading and analyzing research literature. It also provides experienced researchers with an opportunity to share their perspectives and insights with a more diverse and comprehensive audience, thereby fostering a more inclusive and representative research community.

In conclusion, the ResearchIC project has demonstrated the power of technology in creating an online community of practice that supports and empowers researchers and research students worldwide. It is a testament to the importance of collaboration, innovation, and dedication in research, and it is sure to inspire future efforts aimed at improving the research experience for all.

#### **Acknowledgments**

This work was supported by JSPS KAKENHI Grant Number 22K13755, and MAJ R&D Grant 2022. Special thanks to all OJC host researchers on researchic.com, three volunteers including Ms. Xinyi Liang (Cindy), Ms. Niki Chu Ji, and Ms. Yidan Li, from The University of Hong Kong, and one contracted project assistant Mr. Diego Rosal from Toyohashi University of Technology, who worked with me to advance the ResearchIC.com project.

#### **References**

- Aweid, B., Haider, Z., Wehbe, M., & Hunter, A. (2022). Educational benefits of the online journal club: A systematic review. Medical Teacher, 44(1), 57-62. <https://doi.org/10.1080/0142159X.2021.1963424>
- Deenadayalan, Y., Grimmer-Somers, K., Prior, M., & Kumar, S. (2008). How to run an effective journal club: A systematic review. Journal of Evaluation in Clinical Practice, 14(5), 898–911. <https://doi.org/10.1111/j.1365-2753.2008.01050.x>
- Hairston-Dotson, K., & Incera, S. (2022). Critical Reading: What Do Students Actually Do? Journal of College Reading and Learning, 52(2), 113–129. <https://doi.org/10.1080/10790195.2022.2033648>
- Rahman, S. A. B. S. A., Rahmat, N. H., & Yunos, D. R. M. (2015). Exploring Adult Undergraduates' Learning Strategies and their Perceived Reading Comprehension Difficulties. International Academic Research Journal, 192, 17–25.

Topf, J. M., Sparks, M. A., Phelan, P. J., Shah, N., Lerma, E. V., Graham-Brown, M. P. M., Madariaga, H., Iannuzzella, F., Rheault, M. N., Oates, T., Jhaveri, K. D., & Hiremath, S. (2017). The Evolution of the Journal Club: From Osler to Twitter. American Journal of Kidney Diseases, 69(6), 827–836. <https://doi.org/10.1053/j.ajkd.2016.12.012>